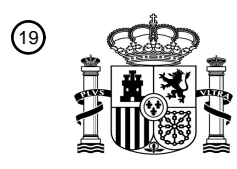

OFICINA ESPAÑOLA DE PATENTES Y MARCAS

ESPAÑA

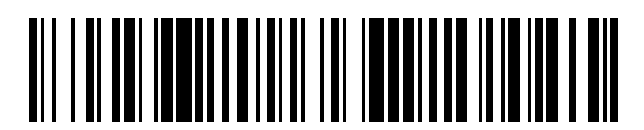

<sup>11</sup> **2 671 718** Número de publicación:

 $(51)$  Int. Cl.: *G06N 5/02* (2006.01)

## <sup>12</sup> TRADUCCIÓN DE PATENTE EUROPEA T3

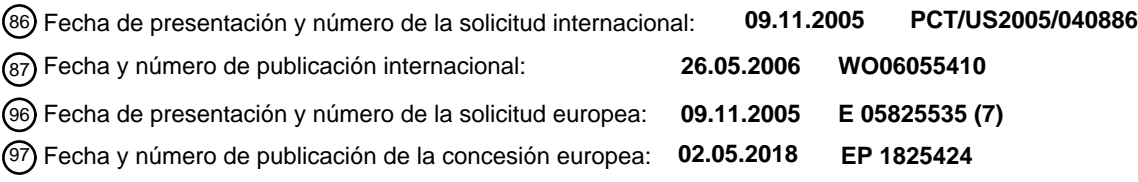

54 Título: **Interfaz gráfica de usuario para usar con un sistema experto abierto**

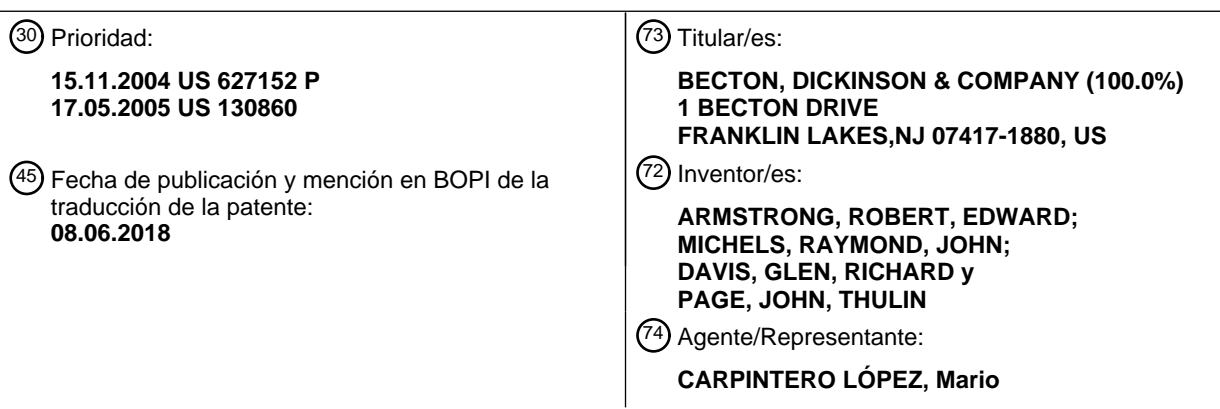

Aviso:En el plazo de nueve meses a contar desde la fecha de publicación en el Boletín Europeo de Patentes, de la mención de concesión de la patente europea, cualquier persona podrá oponerse ante la Oficina Europea de Patentes a la patente concedida. La oposición deberá formularse por escrito y estar motivada; sólo se considerará como formulada una vez que se haya realizado el pago de la tasa de oposición (art. 99.1 del Convenio sobre Concesión de Patentes Europeas).

## **DESCRIPCIÓN**

Interfaz gráfica de usuario para usar con un sistema experto abierto

## **Antecedentes de la invención**

## **Campo de la invención**

5 La presente invención se refiere, en general, a un sistema para crear y editar reglas de experto a usarse en un sistema experto y un procedimiento para usar el sistema.

### **Exposición de la técnica relacionada**

La industria de la salud usa la tecnología de la información para realizar un seguimiento de muchos parámetros diferentes que pertenecen a diferentes aspectos de la atención al paciente. Por ejemplo, en un entorno hospitalario, 10 la información demográfica del paciente se recopila y almacena cuando un paciente ingresa por primera vez en un hospital para recibir atención. El personal del hospital tiene acceso a una variedad de información con respecto al paciente, tal como su proveedor de seguros de salud, su médico de atención primaria y sus antecedentes de salud previos. Además, la base de datos puede contener información de visitas previas o estancias en ese hospital. Si el paciente se ha registrado en el hospital anteriormente o ha usado los servicios de una subsidiaria del hospital, 15 cualquier información previa sobre el resultado de la prueba también estará disponible para el personal del hospital.

Estos datos representan una gran cantidad de información con respecto a, por ejemplo, los tipos y la frecuencia de enfermedades infecciosas en la comunidad atendida por el hospital.

La mayoría de los hospitales mantienen departamentos de enfermedades infecciosas. El departamento de enfermedades infecciosas realiza un seguimiento de los tipos de enfermedades infecciosas que ha entrado en el 20 hospital a través de pacientes y también las enfermedades infecciosas que aún permanecen en el hospital. Por ejemplo, durante el reciente brote de SARS en Hong Kong, la información demográfica del paciente era de interés debido a que podría ayudar a localizar el área donde se produjeron las infecciones o limitar las infecciones a un grupo demográfico específico de la comunidad, tal como los empleados de las líneas de cruceros. Al almacenar información con respecto a la demografía de los pacientes y los tipos de enfermedades infecciosas, se genera una 25 base de datos a partir de la que pueden extraerse datos para determinar las diferentes características de la enfermedad infecciosa. Como otro ejemplo, el análisis de los datos demográficos del paciente puede determinar con precisión que una bacteria infecciosa solo infecta a los ancianos durante los meses de verano.

Los laboratorios independientes también mantienen bases de datos de información demográfica del paciente y los resultados de todas las diversas pruebas realizadas en cada laboratorio. Estos laboratorios buscan tendencias y 30 patrones dentro de sus bases de datos para que puedan proporcionar un mayor servicio a los médicos que usan sus servicios. Si un médico usa un laboratorio del hospital o un laboratorio independiente, la capacidad de estos laboratorios para analizar los datos que cada uno ha recopilado y almacenado en una base de datos proporciona a los médicos información valiosa con respecto al tratamiento de una infección.

- Haciendo referencia a la figura 1, la base 10 de datos clínica recibe resultados de pruebas procedentes de una 35 variedad de fuentes de prueba que proporcionan diferentes perspectivas de un organismo dado. Por ejemplo, si se prueba una enfermedad infecciosa en una identificación (ID) y una prueba 60 de susceptibilidad antimicrobiana (AST), se proporcionarán al médico datos con respecto a la identidad probable de la bacteria así como los antibióticos que pueden destruir la bacteria. Además, se proporcionará al médico información sobre las dosis necesarias para matar a la bacteria.
- 40 Otras pruebas 50 usan procedimientos de ácido desoxirribonucleico (ADN) para detectar enfermedades de transmisión sexual (ETS), tales como la gonorrea y clamidia, y los resultados se almacenan en la base 10 de datos. Los resultados de la prueba 20 de cultivo de sangre, así como otras pruebas 30, también se almacenan en la base 10 de datos.
- La base 10 de datos clínicos almacena los datos que resultan de las pruebas clínicas. La base 10 de datos clínica 45 tiene una información 40 demográfica de pacientes similar a la base de datos del registro hospitalario. En las últimas décadas, las bases de datos de hospital contienen cada vez más y más información con respecto a una amplia gama de enfermedades infecciosas, así como la información demográfica de paciente. Además, las pruebas, 20, 50 y 60 quizás sean capaces de recibir información procedente de la base 10 de datos clínica.
- Los microbiólogos utilizan las bases 10 de datos clínicas para monitorizar la evolución de las bacterias, los virus y 50 otros microorganismos. Hoy en día, el campo de la microbiología es una mezcla complicada de microorganismos en evolución, drogas e información. Se han desarrollaron sistemas expertos para aprovechar la gran cantidad de información acumulada con respecto a la interacción de medicamentos, sujetos humanos y microorganismos. El sistema experto es capaz de identificar patrones de interacciones entre medicamentos, sujetos humanos y microorganismos y proporcionar a un microbiólogo un resultado probable basado en estos patrones de 55 interacciones. Pero a medida que se desarrollan nuevos medicamentos, los microorganismos desarrollan resistencia
	- a los medicamentos, el microbiólogo también debe cambiar el sistema experto para reaccionar ante estos

#### desarrollos y cambios.

Con el fin de analizar los datos, se han desarrollaron sistemas expertos para realizar el análisis de los datos almacenados en las diversas bases de datos clínicas y hospitalarias. El sistema experto es, en general, un sistema basado en reglas que analiza datos para probar una hipótesis con respecto a los datos bajo prueba. Las reglas se 5 escriben para que el usuario pueda verificar la base de datos clínicos en busca de información con respecto a patrones de resultados de medicamentos, patrones demográficos de pacientes, información de muestras y otra información relacionada almacenada en la base de datos clínicos. Las reglas comprenden un conjunto de condiciones y un conjunto de acciones a realizar cuando se cumplen las condiciones. Las reglas son normalmente en la forma de una pregunta con un formato SI-ENTONCES. La hipótesis para probar es la base para qué tipos de 10 preguntas formular. Por ejemplo, para demostrar que la especie Escherichia Coli es resistente a una forma de penicilina, tal como la Ampicilina, la pregunta puede ser SI la ampicilina no mata a esta especie de Escherichia Coli ENTONCES esta especie de Escherichia Coli es resistente a la ampicilina. Este sería un ejemplo de la lógica de alto nivel a partir de la que se formaría una regla de experto intensivo en sintaxis y estructura.

Como se ha indicado anteriormente, la creación de una regla para un sistema experto convencional consume mucho 15 tiempo debido a que varias personas están involucradas y cada una debe realizar una tarea independiente. Haciendo referencia a la figura 2, normalmente, un microbiólogo concibe un concepto para una regla (S200), pero debe esperar para discutir el concepto de regla con un microespecialista, que está familiarizado con el sistema experto. Después de discutir el concepto de regla con el microbiólogo, el microespecialista formula una expresión lógica de la regla conceptual (S220). Finalmente, un ingeniero de software coloca la expresión lógica en la estructura

- 20 y sintaxis adecuadas para su ejecución por el sistema experto (S240). Una vez hecho esto, el microbiólogo, el microespecialista y el ingeniero de software (en conjunto, los desarrolladores) esperan el resultado del sistema experto (S260). Si la regla funciona o se ejecuta con éxito en el sistema experto, los desarrolladores han hecho su trabajo. La regla puede aplicarse a los datos procedentes de la base de datos clínicos, modificando potencialmente esos datos (S280). Sin embargo, queda una tarea por hacer. El microbiólogo debe determinar ahora si la regla
- 25 proporciona el resultado esperado o satisfactorio. Para hacer esto, el microbiólogo tendrá que introducir diferentes conjuntos de datos ya sea de datos inventados o datos reales extraídos de la base de datos. Esto también puede ser una tarea que consuma mucho tiempo y el sistema experto no puede hacerlo automáticamente.

Si la regla falla en la etapa S260, el ingeniero de software debe verificar su trabajo, el microespecialista debe verificar su trabajo, y el microbiólogo debe esperar para realizar su revisión de los resultados. Por lo tanto, cuando 30 las reglas introducidas por los usuarios no siguen la sintaxis, el sistema experto no interpretará la regla y ni siquiera informará a los usuarios de la causa del error de sintaxis. Esto frustra a los usuarios del sistema experto. Aún más frustrante es la lógica menor o los errores de sintaxis que se interpretan por el sistema, pero que no generan el resultado esperado por el usuario. Para evitar frustrar a los usuarios, los proveedores de los sistemas expertos deben proporcionar una cantidad considerable de capacitación para enseñar a los usuarios la sintaxis correcta y la 35 estructura de reglas. Las limitaciones de tiempo tanto para el vendedor como para el usuario, normalmente hacen que la capacitación sea breve o incompleta. Otra desventaja de una capacitación extensa no es solo el gasto de proporcionar la capacitación, sino el tiempo real perdido cuando los usuarios podrían realizar otras tareas.

Por último, con el fin de que el sistema experto sea ampliamente aceptado por los usuarios tanto en Estados Unidos como en el extranjero, el sistema experto debe adaptarse a una multitud de normas establecidas tanto por las 40 organizaciones gubernamentales como las no gubernamentales. Por ejemplo, algunas de las organizaciones que proporcionan tales normas son el Instituto de normas alemán (Deutsches Institut fur Normung o DIN) y el Comité nacional de estándares de laboratorios clínicos (NCCLS). Si el sistema experto no cumple con las normas a las que se sujetan las certificaciones de hospital o de laboratorio independiente de usuario, estos usuarios no comprarán el sistema experto del proveedor.

45 Por lo tanto, existe una necesidad de un sistema experto que permita la creación de reglas fáciles, mientras que se adapta a un gran porcentaje de las normas establecidas por las organizaciones gubernamentales y no gubernamentales pertinentes.

#### **Sumario de la invención**

- Las realizaciones de la presente invención pueden proporcionar al usuario un sistema editor guiado fácil de entender 50 y sencillo, para crear reglas para que funcionen en un sistema experto. El sistema editor supera las deficiencias de la técnica anterior al permitir que el usuario use formatos de expresión simples y bien conocidos para crear reglas. Basándose en un modelo tipo bloque de construcción, el usuario combina expresiones de reglas basadas en texto con la ayuda de un sistema de creación y edición de reglas, preferentemente implementado como una interfaz gráfica de usuario (GUI). Sin embargo, el sistema de creación y edición de reglas no está limitado a una GUI y
- 55 puede presentarse al usuario en cualquier otro tipo adecuado de interfaz de usuario. (Para fines descriptivos, el único sistema experto discutido en el presente documento es un sistema experto para su uso en aplicaciones de enfermedades infecciosas. Sin embargo, como será evidente para un experto en la materia, la invención puede aplicarse a cualquier sistema que trate los datos de una manera similar, ya sea dentro o fuera del campo médico. De manera similar, aunque el sistema y el procedimiento de las realizaciones de la invención se describen en el
- 60 presente documento en un orden específico de etapas, son posibles otras disposiciones de las etapas).

Un sistema para crear y editar de reglas para su uso con un sistema experto comprende un editor de reglas, un gestor de bloques, un gestor de reglas y una instalación de escenario de prueba. El editor de reglas se usa para crear o editar expresiones de reglas basadas en texto para usarse por un sistema experto. El gestor de bloque se usa para verificar la lógica de la expresión de regla basada en texto. El gestor de reglas convierte la expresión de

- 5 regla basada en texto en una regla válida que puede interpretar el sistema experto. La instalación de escenario de prueba crea una plantilla en la que pueden introducirse los valores de datos de muestra. Después de que se hayan introducido los valores de datos de muestra, la regla se ejecuta para los datos de muestra y se muestran los resultados de la regla ejecutada. Si los resultados son los esperados por el usuario, la regla se establece en modo de prueba, durante el que se hace funcionar junto con las reglas preexistentes para continuar monitoreando su
- 10 salida, pero en el modo de prueba no se permite que la regla modifique los datos reales. Si la regla funciona como se espera en el modo de prueba, el usuario puede promover la regla a una regla habilitada que esté autorizada para modificar los datos reales en una base de datos clínicos, junto con otras reglas de sistema preexistentes. (Obsérvese que es posible omitir el modo de prueba y pasar directamente desde la evaluación del escenario de prueba al modo habilitado).
- 15 En particular, la instalación de escenario de prueba realiza la prueba de validez de al menos una de dichas expresiones de reglas basadas en texto creadas por el usuario, una vez que el usuario crea las expresiones insertando los valores de datos en una plantilla creada por el editor de reglas. A continuación, se prueba la regla para determinar si la regla se ha ejecutado de la manera esperada por el usuario. El usuario también puede insertar diferentes datos de muestra inapropiados para garantizar que la regla no se ejecute de manera inesperada. El gestor
- 20 de bloques tiene preferentemente un indicador que indica el estado de las condiciones y las acciones en la expresión de regla basada en texto. El editor de reglas también permite al usuario establecer el orden en el que se ejecutarán las reglas con respecto a otras reglas. En otras palabras, el usuario puede establecer una jerarquía de reglas basada en la prioridad de la regla creada por el usuario con respecto a otras reglas.
- Los indicadores se emiten a la GUI para proporcionar al usuario información sobre qué partes de la regla son 25 lógicas, ilógicas, correctas e incorrectas. Esto libera al usuario de tener que evaluar la estructura y la sintaxis adecuadas de las reglas de experto. Las realizaciones de la presente invención, al proporcionar un editor de reglas que guía al usuario a través del procedimiento de creación de reglas, prueba la lógica de la regla y proporciona indicadores visuales y audibles con respecto a la regla, evitan que el usuario cree una regla que no funcionará adecuadamente.
- 30 Además, las realizaciones de la presente invención puede incluir un procedimiento para que un usuario cree y edite las reglas de un sistema experto, que comprende las etapas de introducir las condiciones y/o las acciones, considerar las opciones lógicas apropiadas para las condiciones y las acciones presentadas por el sistema, seleccionar las condiciones y las acciones de las presentadas, repetir estas etapas hasta que se le presente una opción final para una condición o acción lógica, crear un escenario de prueba para probar las condiciones y las
- 35 acciones seleccionadas por el usuario rellenando la plantilla de escenario de prueba con datos de muestra, iniciar la ejecución de la regla por el sistema y evaluar los resultados, si los resultados son los esperados, establecer la regla en modo de prueba para hacer que funcione pero sin modificar los datos reales y, si los resultados en los datos reales son los esperados, promover la regla a una regla habilitada que puede ejecutarse completamente sobre los datos reales. (Obsérvese que es posible omitir el modo de prueba y pasar directamente desde la evaluación del 40 escenario de prueba al modo habilitado).
	- Además, una realización de la invención puede implementarse como un aparato para crear y editar reglas para analizar los datos almacenados en una base de datos. El aparato comprende un dispositivo de entrada, un procesador, una pantalla con una salida de audio y una base de datos. El dispositivo de entrada permite al usuario introducir expresiones de reglas a través de un dispositivo de entrada de ordenador. El procesador prueba la lógica
- 45 de la expresión de regla y, si la lógica es correcta, la expresión de regla se transforma en una regla utilizable por el sistema experto. La pantalla y la salida de audio proporcionan al usuario indicadores visuales y audibles. La base de datos contiene datos como se ha descrito anteriormente, que se analizan por el sistema experto usando las reglas creadas y editadas por las realizaciones de la presente invención.
- Las realizaciones de la presente invención pueden superar las deficiencias de la técnica anterior proporcionando al 50 microbiólogo o a cualquier otro usuario la capacidad para autorizar una regla que se verifica automáticamente para la lógica correcta y se prueba contra los datos del mundo real de la base de datos clínicos para el resultado esperado. Además, varias personas no tienen que colaborar simplemente para redactar una regla adecuada, sino que en su lugar pueden centrarse en hacer una regla mejor. Por lo tanto, el personal se usa de manera más eficaz, se reduce el tiempo de solución de problemas y los usuarios tienen más control sobre el sistema experto.
- 55 Adicionalmente, las realizaciones de la presente invención pueden transformar sin problemas la regla creada por el usuario en una regla ejecutable por el sistema experto sin acciones adicionales por parte del usuario.

## **Breve descripción de las figuras de dibujo**

Las realizaciones preferidas de la invención se entenderán más fácilmente haciendo referencia a las realizaciones de la misma ilustradas en los dibujos adjuntos, en los que:

la figura 1 muestra la interacción entre una base de datos clínicos y los diversos dispositivos de prueba y dispositivos de recopilación de información;

la figura 2 es un diagrama de flujo que describe las etapas típicas en el entorno de creación de reglas convencionales;

5 la figura 3 es un diagrama de flujo que resume las etapas para que un usuario cree una regla de acuerdo con una realización de la presente invención;

la figura 4 es una captura de pantalla a modo de ejemplo de la pantalla de entrada del editor de reglas de acuerdo con una realización de la presente invención;

la figura 5 es un diagrama de flujo que resume las etapas realizadas para validar que una regla funcionará 10 adecuadamente de acuerdo con una realización de la presente invención;

- la figura 6 es una captura de pantalla a modo de ejemplo de las selecciones posibles en la categoría de paciente de acuerdo con una realización de la presente invención; la figura 7 es una captura de pantalla a modo de ejemplo de las selecciones posibles en la categoría de muestra
- de acuerdo con una realización de la presente invención; 15 la figura 8 es una captura de pantalla a modo de ejemplo de las selecciones posibles en la categoría de aislamiento de acuerdo con una realización de la presente invención; las figuras 9 y 10 son capturas de pantalla a modo de ejemplo de las selecciones adicionales posibles en la categoría de aislamiento;

la figura 11 es una captura de pantalla a modo de ejemplo de las selecciones posibles en la categoría de 20 acciones de acuerdo con una realización de la presente invención;

la figura 12 es una captura de pantalla a modo de ejemplo del cuadro de diálogo de configuración de la prioridad de la regla de acuerdo con una realización de la presente invención;

la figura 13 es un diagrama de flujo de datos de la creación de una regla y su visualización posterior al usuario de que la regla es lógicamente correcta o incorrecta de acuerdo con una realización de la presente invención;

25 la figura 14 es un diagrama de flujo de datos que muestra la relación entre la interfaz de usuario del sistema experto y el sistema experto; y

la figura 15 es un diagrama de un aparato a modo de ejemplo en el que puede implementarse una realización de la presente invención.

A lo largo de las figuras de los dibujos, debería entenderse que los números de referencia similares se refieren a 30 características y estructuras similares.

## **Descripción detallada**

Un sistema de creación y emisión de reglas de acuerdo con las realizaciones de la presente invención puede proporcionar una guía para el usuario en la autorización de una regla apropiada de sistema experto. En este caso, el usuario puede ser un microbiólogo, un técnico de laboratorio o cualquier otra persona autorizada. Las realizaciones 35 de la presente invención pueden aliviar la necesidad de que un ingeniero de software o un microespecialista trabajen con el microbiólogo para ayudar a redactar una regla. Con fines de ilustración, la interfaz del sistema de creación y edición de reglas se describirá como una GUI, aunque pueden usarse otros tipos de interfaces de usuario.

Haciendo referencia primero a la figura 3, el usuario comienza teniendo una idea para una regla (S310). El usuario puede ir directamente a un ordenador y comenzar a crear una regla en el editor de reglas de la interfaz gráfica de 40 usuario introduciendo una expresión de regla (S330). La expresión de regla es una descripción basada en texto de una regla que se ejecutará por el motor del sistema experto. La expresión de regla basada en texto es la representación interna de la regla que se pasa entre el editor de reglas y el gestor de reglas, y se almacena en la base de datos de reglas. Básicamente, la expresión de regla es una versión legible por humanos de una regla de sistema experto ejecutable. Una vez que el usuario ha autorizado la expresión de regla, el editor de reglas y el

- 45 gestor de bloques aplican las relaciones sintácticas permitidas de la expresión de regla (S350). El gestor de bloques aplica las relaciones sintácticas de la expresión de regla basándose en la definición de editor de bloques que se describirá más adelante con más detalle. El gestor de bloques garantiza que al usuario solo se le presentarán las opciones sintácticamente apropiadas para las condiciones y las acciones. Una vez que el usuario ha creado una expresión de regla sintácticamente correcta, la expresión de regla se pasa al gestor de reglas. El gestor de reglas
- 50 coloca la expresión de regla en la estructura y en la sintaxis de una regla (S370). Después de que el gestor de reglas coloque la expresión de regla en la estructura y en la sintaxis de una regla, la regla se transforma en una regla ejecutable en el sistema experto (S390). Una vez que se determina que la regla es válida, puede usarse con datos históricos y nuevos en los datos de la base de datos clínicos, y se permite modificar los datos.
- La descripción anterior con respecto a la figura 3 proporciona una descripción general de alto nivel de la creación de 55 reglas de GUI. El gestor de bloques y el gestor de reglas se hacen funcionar en segundo plano con respecto al editor de reglas. El usuario solo ve preferentemente los resultados del trabajo realizado por el gestor de bloque y el gestor de reglas en la pantalla. Las etapas realizadas por el usuario para que una regla pase de una regla de entrada de usuario a una regla ejecutable por el sistema experto que puede funcionar sobre los datos de bases de datos clínicos del mundo real se muestran en la figura 5, descrita a continuación.
- 60 Haciendo referencia a la figura 4, se muestra una captura de pantalla a modo de ejemplo de lo que el usuario ve cuando se crea o edita una regla. Las reglas se construyen preferentemente en un formato SI-ENTONCES, por

ejemplo, si se produce una condición X entonces se realiza la acción Y. Como se muestra, los campos de entrada de datos están organizados como un grupo de bloques. Los bloques específicos se seleccionan por el usuario y se rellenan con datos que se corresponden con el bloque específico. Por ejemplo, el bloque 400 SI se rellena con los bloques anidados específicos, 410 y 430, que el usuario desea que sean las condiciones para la regla. El bloque 410

- 5 anidado identifica el nombre de un organismo específico que el usuario quiere aislar en la base de datos, en este ejemplo, el "Morganella morganii". El bloque 430 anidado identifica el nombre del antimicrobiano "Cefuroxima sódica" que se ha usado para tratar a un paciente infectado con Morganella morganii. La declaración del bloque SI de la regla está indicando al sistema experto para que detecte las coincidencias del organismo Morganella morganii y el antimicrobiano Cefuroxima sódica en los mismos datos del paciente. El bloque 420 ENTONCES establece la acción
- 10 a realizar si las condiciones, 410 y 430, en el bloque 400 SI son verdaderas. En otras palabras, en el ejemplo ilustrado, para los pacientes infectados con el organismo Morganella morganii y tratados con el antimicrobiano Cefuroxima sódica, la acción, Establecer marcador de resistencia, en el bloque 440 de acción se realiza después de que se ejecute la regla. En este caso, el Marcador de resistencia se establece igual al Marcador de usuario como se muestra en el bloque 440 de acción.
- 15 La realización descrita anteriormente de la invención proporciona al usuario la capacidad para probar la regla determinando si el usuario ha creado una regla apropiada y en última instancia, una regla que proporcione los resultados esperados. El procedimiento de crear, editar y validar una regla se muestra en la figura 5. Haciendo referencia a la figura 5, el usuario comienza creando o editando una regla existente (500) con el estado de la regla establecido en "Desactivado". El usuario rellena a continuación la estructura de bloques mostrada en la pantalla con
- 20 categorías y valores de datos que el usuario desea que analice el sistema experto (510). Estas categorías de datos pueden ser categorías de datos de pacientes, muestras o aislamientos. Dentro de cada una de estas subcategorías hay varias otras subcategorías que el usuario puede seleccionar. La figura 6 muestra una captura de pantalla a modo de ejemplo de las selecciones posibles en la categoría de paciente, mientras que las figuras 7 y 8 muestran capturas de pantalla a modo de ejemplo de las selecciones posibles en las categorías de muestra y aislamiento,
- 25 respectivamente. Las figuras 9 y 10 ilustran adicionalmente las opciones adicionales disponibles en las subcategorías de aislamiento. Una vez que se establecen las condiciones, el usuario debe elegir a continuación la acción que se realizará, si la regla se ejecuta. La figura 11 muestra una lista a modo de ejemplo de las acciones que el usuario puede elegir realizar. Por supuesto, el usuario puede seleccionar múltiples condiciones, incluidas las condiciones anidadas, para que sean analizadas por la regla. Además, el usuario puede seleccionar múltiples 30 acciones a realizar cuando se ejecute la regla.
- 

Con respecto al estado de las reglas, todas las reglas personalizadas o creadas por el usuario en el sistema experto se asignan a uno de tres identificadores de estado: deshabilitado, prueba o habilitado. Inicialmente, cuando el usuario crea una regla, el estado de la regla se deshabilita. Esto evita el uso inadvertido de la regla en los datos reales dentro de la base de datos. Si esta protección no estuviera disponible, el usuario podría crear reglas que

- 35 pueden cambiar valores de datos importantes en la base de datos inesperadamente. A medida que se prueba la lógica de la regla y se verifican los resultados de los datos introducidos por el usuario, el usuario tiene la oportunidad de probar la regla, ya que se haría funcionar con otras reglas actualmente en el sistema experto. En este punto, el estado de la regla se cambia a estado de "prueba" y la regla se hace funcionar en función de su prioridad con otras reglas dentro del sistema experto. Además, la regla se aplicará a los resultados clínicos de la base de datos clínicos,
- 40 pero no podrá modificar ninguno de los datos históricos de la base de datos clínicos. El funcionamiento de la regla sobre los datos clínicos históricos reales le proporcionará al usuario una mejor comprensión de cómo la regla interactuará con las otras reglas del sistema experto. Si la regla proporciona un resultado inesperado o no deseado, el usuario tiene nuevamente la oportunidad de editar la regla. Si la regla continúa proporcionando los resultados esperados y funciona correctamente, el usuario puede cambiar el estado de la regla a "habilitado", en cuyo momento 45 la regla está autorizada a modificar los datos clínicos en vivo de la base de datos.

Haciendo referencia de nuevo a la figura 5, el editor de reglas crea una plantilla de escenario de prueba (515), que el usuario rellena con datos para ejecutar la regla (520). El usuario puede rellenar la plantilla de escenario de prueba, o manualmente o haciendo que el sistema seleccione automáticamente ciertos datos de la base de datos clínicos. Al rellenar manualmente el escenario de prueba, el usuario controla el escenario de prueba y puede manipular la regla

- 50 usando diferentes valores de datos e incluso valores de datos no válidos para probar exhaustivamente la regla. La selección automática de ciertos datos se realiza en función de las condiciones introducidas en la estructura de bloques de la regla. Solo los datos directamente relevantes para la entrada de condiciones se proporcionarán al usuario para la prueba. A continuación, el usuario elige ejecutar continuamente la regla para evaluar la regla con la entrada de datos en la plantilla de escenario de prueba (525). A medida que se ejecuta la regla, el usuario recibe
- 55 indicadores audibles y visuales mediante la interfaz gráfica de usuario para mostrar cómo se comporta la regla (530). Los indicadores audibles pueden ser cualesquiera indicadores adecuados, incluidos pitidos, otros sonidos, música o palabras habladas. Los indicadores visuales pueden resaltarse en verde o rojo o cualquier otro tipo adecuado de indicación visual. Si la regla no está funcionando como se esperaba, el usuario o edita la regla (510) o edita el escenario de prueba (515). Si el usuario está satisfecho con la ejecución de la regla, el usuario cambia el estado de
- 60 la regla a "Prueba" (535). Una vez que el estado de la regla se cambia a "Prueba", la regla se trata como una regla de "Sistema", excepto en que los datos de la base de datos clínicos no podrán modificarse por la regla. Esto permite probar completamente la regla, para garantizar que se hacen funcionar todas las reglas, incluidas las reglas preestablecidas del sistema. Esta característica proporciona al usuario una vista de cómo se comportará la regla en

el contexto del sistema experto general, incluidas las reglas y los datos de la base de datos clínicos. Esto es importante debido a que, por lo general, no será evidente ni obvio que una regla proporcione resultados inesperados hasta que el usuario pueda ver los resultados reales cuando la regla se haga funcionar usando los valores de datos realistas para las condiciones que se analizan. Una vez que el sistema proporciona resultados, el usuario podrá

- 5 analizar mejor los resultados para determinar si la regla se está comportando como se esperaba. De hecho, el usuario puede usar los resultados para solucionar problemas de una regla lógicamente correcta, pero una regla que proporciona, no obstante, resultados inesperados. Los resultados proporcionados pueden ser completamente inesperados, lo que significa que debe editarse la regla. O bien, si la regla proporciona los resultados esperados, el usuario continúa el procedimiento de creación de reglas. Una vez que la regla se promueve al estado de prueba
- 10 (535), el usuario selecciona una muestra clínica (540) para rellenar la plantilla del escenario de prueba. Con el fin de probar la regla, el sistema clínico debe cambiarse a un modo de prueba. (545) En este punto, se hacen funcionar las reglas del sistema experto y las reglas personalizadas con un estado de "Prueba" (550), y si los resultados mostrados son inesperados, estos resultados se envían nuevamente a la plantilla de escenario de prueba (580) para que el usuario pueda solucionar los problemas de la regla. Si, por otro lado, la regla proporciona los resultados
- 15 esperados, entonces el estado de la regla se promociona a "Habilitado" por el usuario (560). Este cambio de estado coloca la nueva regla habilitada en la lista con otras reglas personalizadas habilitadas que se ejecutan después de la ejecución de las reglas de sistema experto (570). Estas nuevas reglas habilitadas pueden modificar los datos clínicos reales de la base de datos.
- La GUI puede estar alojada en un sistema informático, que tiene un procesador, un dispositivo de memoria y un 20 monitor para la visualización de las reglas. La GUI puede estar escrita en Visual Basic, Visual C ++ o cualquier otro lenguaje de programación adecuado. En cuanto al motor de sistema experto, el motor del Sistema de producción integrado del lenguaje C (CLIPS), que fue desarrollado por la NASA en el Centro espacial Johnson, puede usarse para alojar el sistema experto. Se podría usar cualquier otro motor de sistema experto similar con una funcionalidad similar.
- 25 Las figuras 6 a 11 muestran unas capturas de pantalla a modo de ejemplo de opciones disponibles para el usuario. Sin embargo, la lista de opciones puede actualizarse fácilmente en cualquier momento para incluir más o menos opciones. En las figuras 6 a 11, la selección de menú "Mostrar Avanzados" se muestra marcada, por lo que todas las opciones disponibles para esa categoría se presentan al usuario. Si la selección de menú "Mostrar Avanzados" está desmarcada, entonces las opciones de parámetros elegidas más comúnmente dentro de una categoría se presentan 30 a un usuario. Este es un ejemplo de cómo la GUI puede adaptarse para cubrir una amplia gama de niveles de habilidades de usuario.

El sistema experto tiene un conjunto estándar de reglas de sistema que no puede cambiarse. Estas reglas estándares están hechas para cumplir con los estándares establecidos por los organismos de establecimiento de estándares bien conocidos, como NCCLS y DIN. Las reglas estándares también pueden incorporar los hallazgos o 35 enseñanzas de autoridades respetadas en el campo de la microbiología. Las reglas personalizadas creadas por un usuario son reglas que el usuario espera que ayuden en el análisis de los datos por una razón específica, tal como la susceptibilidad de una nueva cepa de una bacteria para un agente antimicrobiano experimental.

Las realizaciones de la presente invención pueden permitir al usuario asignar una prioridad o relevancia a las reglas personalizadas. Las reglas de sistema estándares tienen una prioridad asignada que el usuario no puede cambiar y 40 siempre reemplaza la prioridad de las reglas personalizadas creadas por el usuario. Sin embargo, el usuario puede asignar una prioridad a las reglas personalizadas de tal manera que el sistema experto ejecutará las reglas en un orden conocido. Conocer el orden de ejecución de las reglas es importante durante la creación de la regla si los datos que se espera que se introduzcan en la regla pueden cambiarse por una regla anterior debido a que la regla anterior tiene una prioridad más alta. Por lo tanto, el sistema experto proporciona al usuario la capacidad de alterar

- 45 el orden en que se ejecutan las reglas creadas por el usuario. La figura 12 ilustra un cuadro de diálogo que permite al usuario establecer la prioridad de las reglas. La prioridad de las reglas puede cambiarse después de la creación de cada nueva regla o cambiarse simplemente para ver el efecto del cambio. El cuadro de diálogo proporciona al usuario una lista de reglas para que el usuario pueda visualizar cómo el orden de ejecución de las reglas expertas afectará a los resultados.
- 50 Por lo general, los resultados de las reglas estándares de sistema experto no deben sobrescribirse debido a que estas reglas y el resultado posterior se basan en principios y análisis históricos bien fundados. Como se ha indicado anteriormente, las reglas estándares de sistema experto también se basan en enseñanzas respetadas de expertos en el campo de la microbiología, las enfermedades infecciosas y campos similares. Por lo tanto, los resultados de las reglas estándares de sistema experto en general no se sobrescriben. El presente sistema permitirá al usuario
- 55 sobrescribir los resultados de las reglas estándares de sistema experto, pero no sin antes verificar si esa es la acción que el usuario desea realizar. Cuando el usuario está a punto de sobrescribir el resultado de una regla experta, aparece un cuadro de diálogo con un texto como "¿Desea continuar sobrescribiendo los resultados del sistema experto?" o aparecerá una redacción similar. El usuario tendrá la opción de seleccionar ya sea una casilla de verificación SÍ o NO para continuar sobrescribiendo las reglas de sistema experto. En la pantalla de resultados
- 60 presentada al usuario, la regla sobrescrita tendrá un indicador al lado que muestre que el usuario sobrescribió la regla estándar de sistema experto.

A continuación, se proporcionará un ejemplo, etapa por etapa, del procedimiento de creación de la regla y el flujo de datos dentro del sistema. La figura 13 es una vista más detallada del flujo de datos durante la creación y prueba de una regla en contraste con el flujo de etapa de usuario de la figura 5. Como se muestra en la figura 13, el usuario usa el editor 1310 de reglas para crear una expresión 1360 de regla y un escenario 1320 de prueba. En el escenario

- 5 1320 de prueba, se le presenta al usuario una plantilla para añadir los valores que se requieren para que se ejecute la expresión de regla. El usuario tiene la opción de o introducir manualmente los valores de datos para los parámetros (tipo de muestra, tipo de organismo, marcador de resistencia, etc.) o rellenar automáticamente la plantilla a partir de los datos clínicos del registro 1340 de muestras. La expresión 1360 de regla y el escenario 1320 de prueba se proporcionan a continuación al gestor 1330 de reglas, que evalúa la expresión de regla en el contexto de
- 10 los datos proporcionados en el escenario 1320 de prueba. El gestor 1330 de reglas genera a continuación una expresión 1380 de regla con unas anotaciones. El editor 1310 de reglas en respuesta a las anotaciones muestra la estructura de bloques SI-ENTONCES al usuario con los bloques resaltados en o verde o rojo. El resaltado verde indica que se satisface la lógica para la parte resaltada en verde de la expresión de regla basándose en los datos del escenario 1320 de prueba, mientras que el resaltado rojo indica que no se satisface la lógica para la parte resaltada 15 en rojo de la regla. El usuario tiene la oportunidad a través del editor 1310 de reglas de editar la lógica.
	- El sistema experto de la figura 14 muestra la relación entre el extremo 1405 primario y el extremo 1410 secundario del sistema experto general. El extremo 1405 primario comprende la GUI 1415 y la expresión 1425 de bloque, que se acciona por el gestor de bloques de acuerdo con la definición 1450 de editor de bloques. La expresión de bloques puede presentarse al usuario en un formato legible por el ser humano que permite al usuario ver exactamente qué
- 20 condiciones se analizarán y qué acción se realizará. El extremo 1405 primario es lo que el usuario ve y puede controlar creando bloques e introduciendo valores en los campos de datos de los bloques. El extremo secundario del sistema 1410 comprende el gestor 1420 de reglas y el motor 1430 de sistema experto. El gestor 1420 de reglas toma la expresión de bloque creada por el usuario 1425, que se creó basándose en la definición 1450 de editor de bloques, y convierte la expresión de bloque en un lenguaje utilizable por el motor 1430 de sistema experto. La 25 conversión de la expresión de bloque también se basa en la definición 1450 de editor de bloques.
- 

En la figura 15, se muestra un ejemplo de un aparato que puede facilitar la creación y la edición de una regla que puede ejecutarse en un sistema experto de acuerdo con una realización de la presente invención. El aparato 1500 comprende unos dispositivos 1520 y 1530 de entrada, un procesador 1540, una pantalla 1560 con dispositivos 1570 de salida de audio (tales como unos altavoces) y una base 1580 de datos. El dispositivo 1520 de entrada se muestra

- 30 como un teclado y el dispositivo 1530 de entrada se muestra como un ratón, pero puede usarse cualquier otro tipo de dispositivo de entrada adecuado. La pantalla 1560 responde a las órdenes del procesador 1540 basándose en las entradas del usuario, que se realizan usando los dispositivos 1520 y 1530 de entrada. El procesador 1540 puede ser un ordenador personal, ya sea independiente o esté conectado a una red. Finalmente, la base 1580 de datos es preferentemente cualquier base de datos clínicos adecuada.
- 35 A continuación, se describirán con más detalle el gestor de bloques y la definición de editor de bloques. El gestor de bloques, como se menciona en la figura 3 arriba, garantiza que la expresión de regla introducida por el usuario es lógica. El gestor de bloques logra esto haciendo referencia a un archivo de definición de editor de bloque (BED). El BED define los bloques soportados por el editor de reglas, tal como los símbolos que pueden usarse dentro de un bloque. El BED también define las formas en que los bloques pueden combinarse entre sí para hacer una regla. Es
- 40 la definición de bloque, tal como se define en el BED, la que el gestor de bloque usa para imponer las relaciones sintácticas entre los símbolos usados en un bloque, así como la forma en la que los bloques interactúan entre sí. Para hacer que la interfaz gráfica de usuario, que incluye el editor de reglas y el gestor de reglas, pueda funcionar con otras aplicaciones expertas, tales como las aplicaciones financieras expertas, el BED simplemente tendría que modificarse para adaptarse a las otras aplicaciones expertas. Con la modificación del archivo BED, la interfaz de
- 45 usuario puede comenzar a escribir reglas para cualquier otro tipo de aplicaciones expertas, tal como controlar el desenganche de los pacientes de los dispositivos de cuidados intensivos o incluso determinar el estado financiero de un producto seleccionado, tal como el aceite.

Las realizaciones descritas anteriormente de la presente invención son simplemente realizaciones a modo de ejemplo y no pretenden limitar el ámbito de la invención. Las realizaciones descritas anteriormente pueden 50 proporcionar a un usuario una GUI que elimina la dificultad de formular una regla para un sistema experto y proporciona al usuario una progresión lógica etapa por etapa desde la creación de la regla hasta la prueba de la regla y finalmente la implementación de la regla. Está claro que pueden realizarse modificaciones a las realizaciones de la invención descritas anteriormente sin alejarse del ámbito de esta divulgación o de las reivindicaciones adjuntas, que incluyen equivalentes de las mismas.

55

#### **REIVINDICACIONES**

1. Un sistema experto con un sistema editor de reglas para usar con el mismo, que comprende:

una base de datos clínicos que comprende un conjunto finito de datos reales;

- un editor de reglas para crear, editar, o crear y editar, al menos una expresión de regla para verificar la base de 5 datos para la información almacenada en la base de datos, en el que el editor de reglas comprende unas expresiones de reglas basadas en texto predeterminadas para generar la al menos una expresión de regla, donde la expresión de regla comprende al menos una condición o acción introducida por un usuario; un gestor de bloques para verificar la lógica de la expresión de regla comprendiendo el gestor de bloques un
- editor de bloques para controlar la presentación gráfica del editor de reglas, en el que el gestor de bloques usa 10 una definición de editor de bloques para definir combinaciones de entradas de condición y entradas de acción para una expresión de regla lógicamente correcta;
	- un gestor de reglas para convertir la expresión de regla en una regla interpretable por el sistema experto;
- una instalación de escenario de prueba para ejecutar la regla interpretable con valores de datos de muestra que son un subconjunto de los datos reales de la base de datos y para proporcionar una salida, en la que, si la salida 15 es la esperada, la regla interpretable se promueve a una regla habilitada autorizada por el editor de reglas para modificar los datos reales en la base de datos; y

una interfaz gráfica de usuario a través de la que (a) el editor de reglas presenta la pantalla para crear, editar, o crear y editar, la al menos una expresión de regla, (b) los datos de muestra se introducen en una plantilla de escenario de prueba y (c) se muestran los resultados de la regla interpretable ejecutada.

20 2. El sistema experto de la reivindicación 1, en el que la regla interpretable puede establecerse en un modo de prueba en el que la regla interpretable no está autorizada para modificar los datos reales.

3. El sistema experto de la reivindicación 1, en el que la expresión de regla introducida por el usuario comprende un conjunto de entradas de condición y entradas de acción, en el que las condiciones pertenecen a características de datos reales encontradas en la base de datos, y en el que las acciones se realizan cuando se cumplen las 25 condiciones establecidas en la expresión de regla.

- 4. El sistema experto de la reivindicación 1, en el que la instalación de escenario de prueba proporciona una plantilla a la interfaz de usuario en la que los valores de datos de muestra pueden introducirse manualmente por el usuario a través de la interfaz de usuario o automáticamente por el editor de reglas desde una base de datos clínicos.
- 5. El sistema experto de la reivindicación 4, en el que los datos de muestra de plantilla introducidos manualmente y 30 proporcionados automáticamente pueden modificarse por el usuario para una evaluación adicional de la expresión de regla.

6. El sistema experto de la reivindicación 4, en el que los datos de muestra proporcionados automáticamente se seleccionan a partir de la base de datos clínicos basándose en las entradas de condición en la expresión de regla.

7. El sistema experto de la reivindicación 2, en el que hay una pluralidad de reglas interpretables y puede 35 modificarse el orden de las reglas interpretables.

8. El sistema experto de la reivindicación 1, en el que el gestor de bloques comprende un indicador para indicar si se verifica la al menos una condición o acción en una expresión de regla.

9. El sistema experto de la reivindicación 8, en el que el indicador indica si la al menos una condición o acción ha pasado o ha fallado la verificación.

40 10. El sistema experto de la reivindicación 8, en el que el indicador es un mensaje de texto, una alerta audible, un indicador visual o cualquier combinación de los mismos.

11. El sistema experto de la reivindicación 1, en el que el editor de reglas responde a las entradas de condición del usuario proporcionando solo opciones de entrada lógica para la edición o creación de la expresión de regla.

12. El sistema experto de la reivindicación 1, en el que la definición de editor de bloques define además las 45 especificaciones para la salida al gestor de reglas.

13. El sistema experto de la reivindicación 1, en el que:

el sistema comprende además un procesador; una pantalla que responde a las órdenes del procesador; y las órdenes se basan en las entradas de usuario procedentes del dispositivo de entrada de usuario.

50 14. El sistema experto de la reivindicación 13, en el que:

el sistema comprende además una base de datos; el procesador aloja el editor de reglas, el gestor de bloques, el gestor de reglas y la instalación de escenario de

prueba; y

el procesador está adaptado para acceder a la base de datos.

15. El sistema experto de la reivindicación 1, que comprende además: un procesador, un dispositivo de salida y una base de datos.

5 16. Un procedimiento para que un usuario cree o edite una regla en un sistema de reglas, para su uso con un sistema experto como se define por cualquiera de las reivindicaciones 1 a 15, siendo la regla para verificar una base de datos del sistema experto para la información almacenada en la base de datos, comprendiendo el procedimiento las etapas de:

proporcionar el sistema experto que comprende una base de datos clínicos que comprende un conjunto finito de 10 datos reales y un sistema de reglas;

introducir al menos una condición o acción en la forma de una expresión de regla a través de una interfaz de usuario;

convertir la expresión de regla en una regla interpretable por el sistema experto;

establecer la regla como una regla de prueba, en la que la regla de prueba no está autorizada para modificar los 15 datos reales de la base de datos clínicos;

presentar un conjunto de una o más condiciones u opciones de acción lógicas basadas en texto predeterminadas usando el sistema de reglas;

seleccionar al menos una condición o acción adicional a partir de un conjunto de una o más opciones de condición o acción lógicas presentadas por el sistema de reglas a través de la interfaz de usuario, contribuyendo 20 la selección a la creación de expresión de regla;

- crear un escenario de prueba para probar las más de una condición o acción de la regla rellenando una plantilla de escenario de prueba con valores de datos de muestra que son un subconjunto de los datos reales de la base de datos;
- iniciar la ejecución del escenario de prueba; y
- 25 promover la regla como una regla habilitada si la salida de la ejecución del escenario de prueba es la esperada, estando la regla habilitada autorizada para modificar los datos reales almacenados en la base de datos clínicos del sistema experto.

17. El procedimiento de la reivindicación 16, que comprende además la etapa de repetir las etapas de introducción y selección hasta que el sistema de reglas presente una opción final para una condición o acción lógica para la 30 expresión de regla.

18. El procedimiento de la reivindicación 16, en el que la al menos una condición o acción comprende una pluralidad de condiciones y acciones.

19. El procedimiento de la reivindicación 16, en el que las etapas de introducción y repetición comprenden además introducir las condiciones y/o las acciones en una interfaz gráfica de usuario que usa un formato de bloque lógico SI-35 ENTONCES y en el que las etapas de introducción y repetición comprenden además introducir las condiciones o acciones o una combinación de las mismas en la interfaz gráfica de usuario usando el formato de bloque lógico SI-ENTONCES.

20. El procedimiento de la reivindicación 16, que comprende además la etapa de establecer la prioridad de una pluralidad de reglas habilitadas.

40 21. El procedimiento de la reivindicación 16, que comprende además la etapa de sobrescribir las reglas estándares del sistema experto.

22. Un medio legible por ordenador que tiene instrucciones ejecutables por ordenador que, cuando se ejecutan por un ordenador, hacen que el ordenador realice las etapas del procedimiento definido en la reivindicación 16.

23. El procedimiento de la reivindicación 22, en el que la al menos una acción o condición comprende una pluralidad 45 de condiciones y acciones.

24. El procedimiento de la reivindicación 22, en el que las etapas de introducción y repetición comprenden además introducir las opciones de condición o acción en una interfaz gráfica de usuario que recibe la entrada en un formato de bloque lógico SI-ENTONCES.

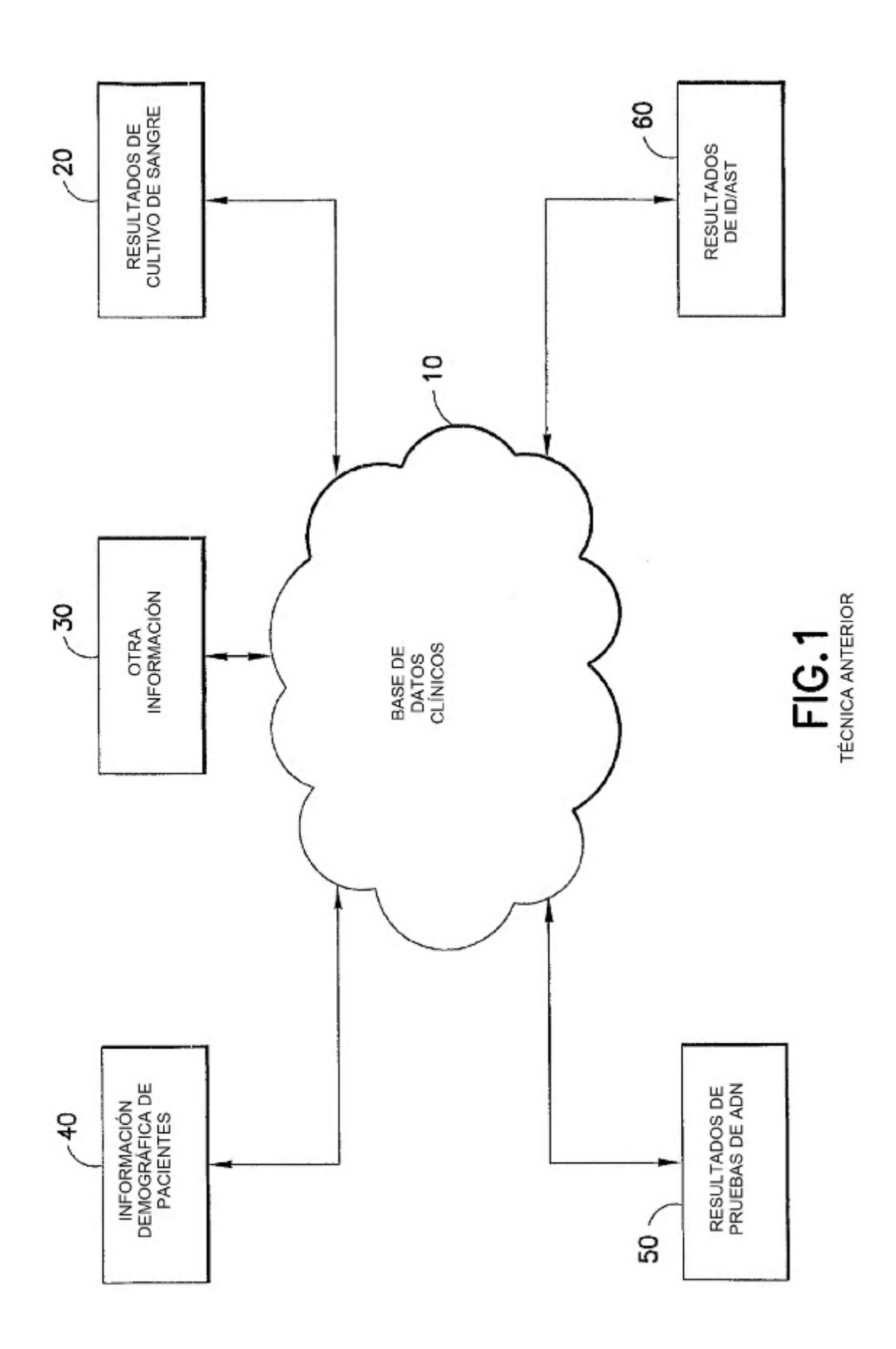

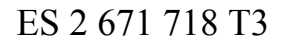

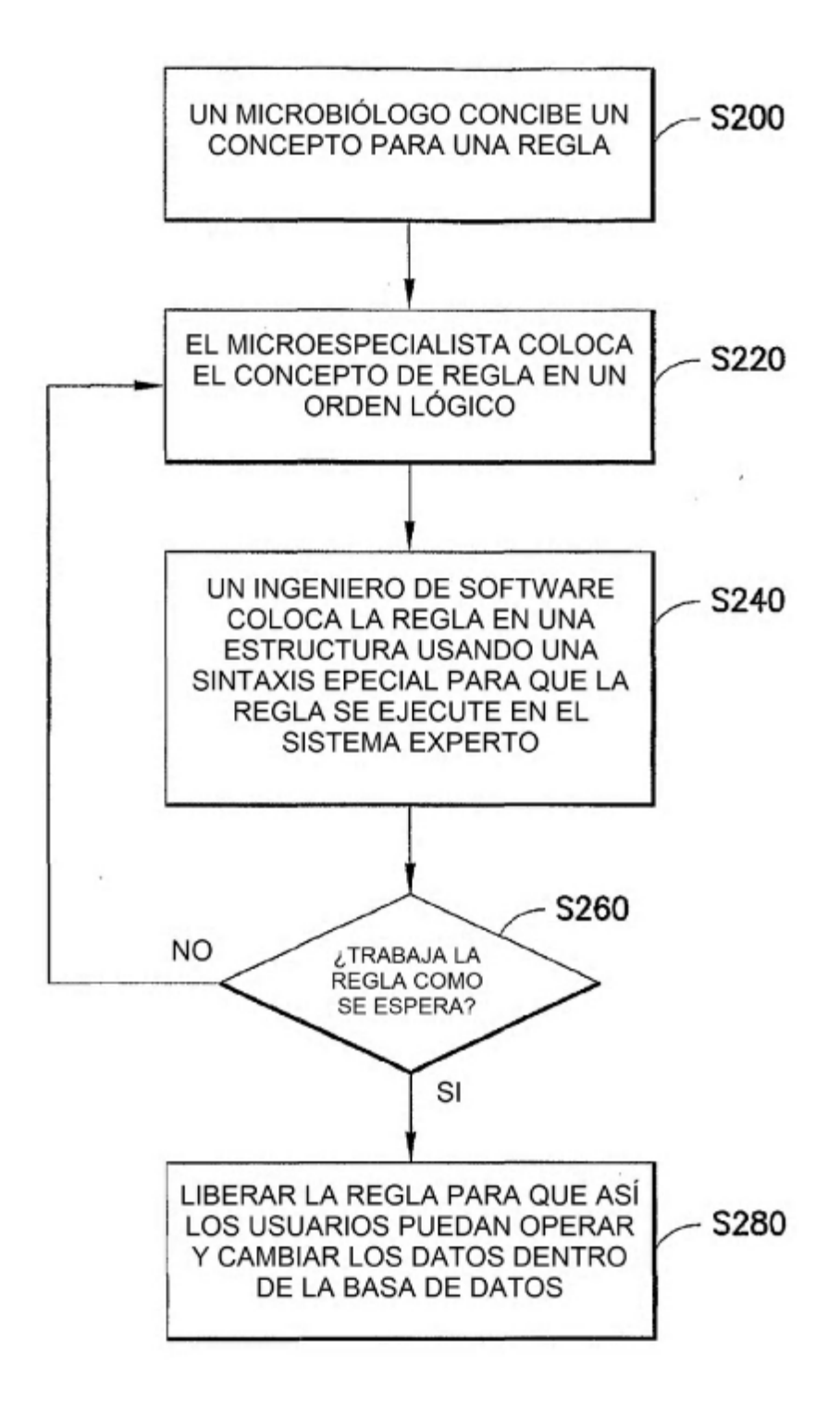

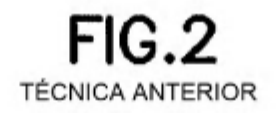

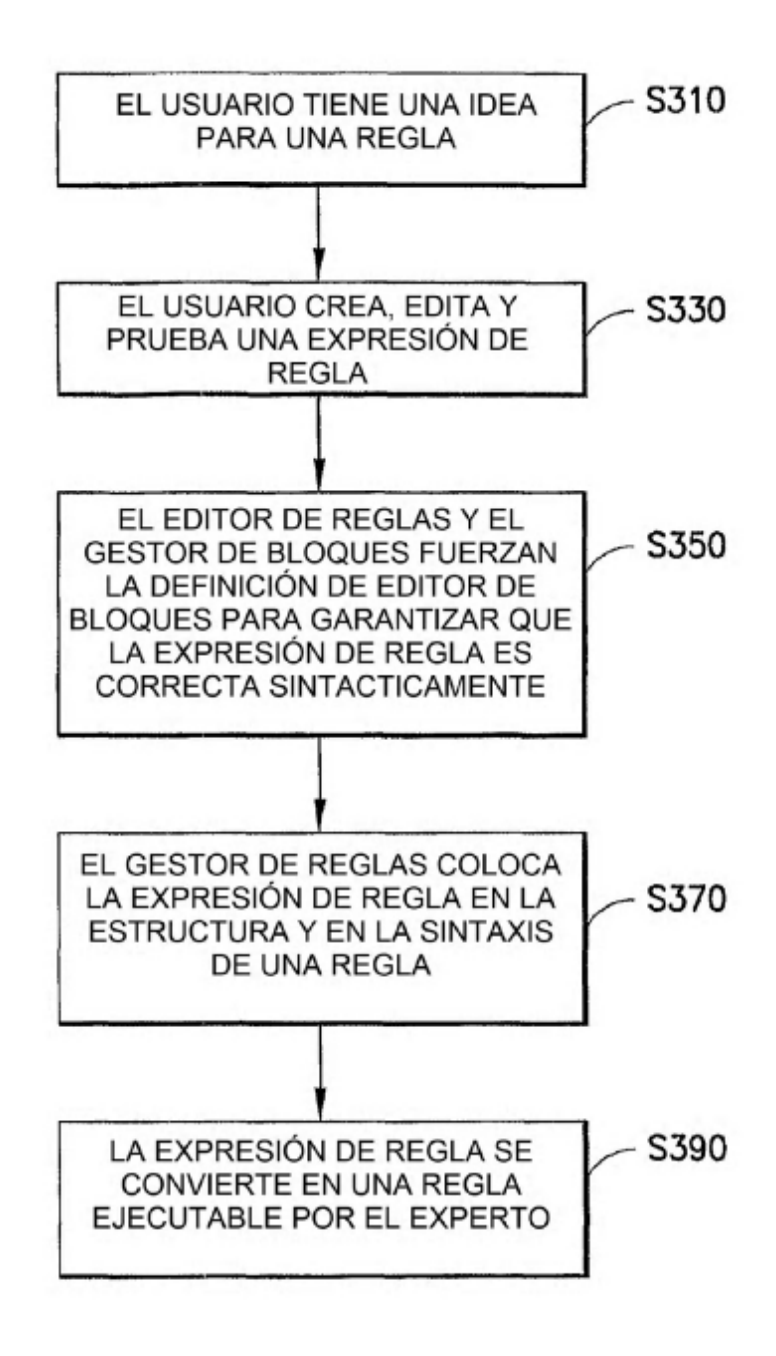

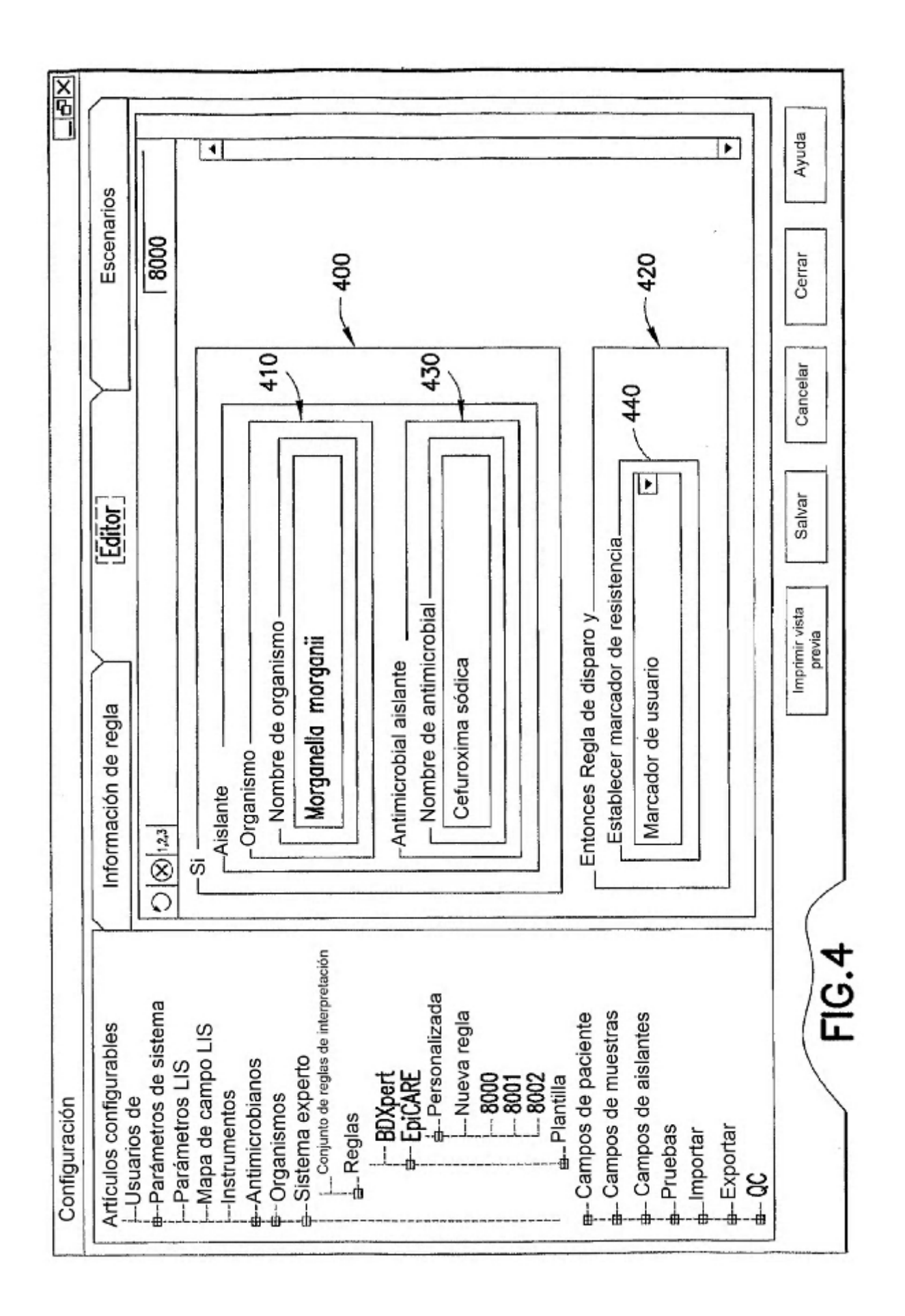

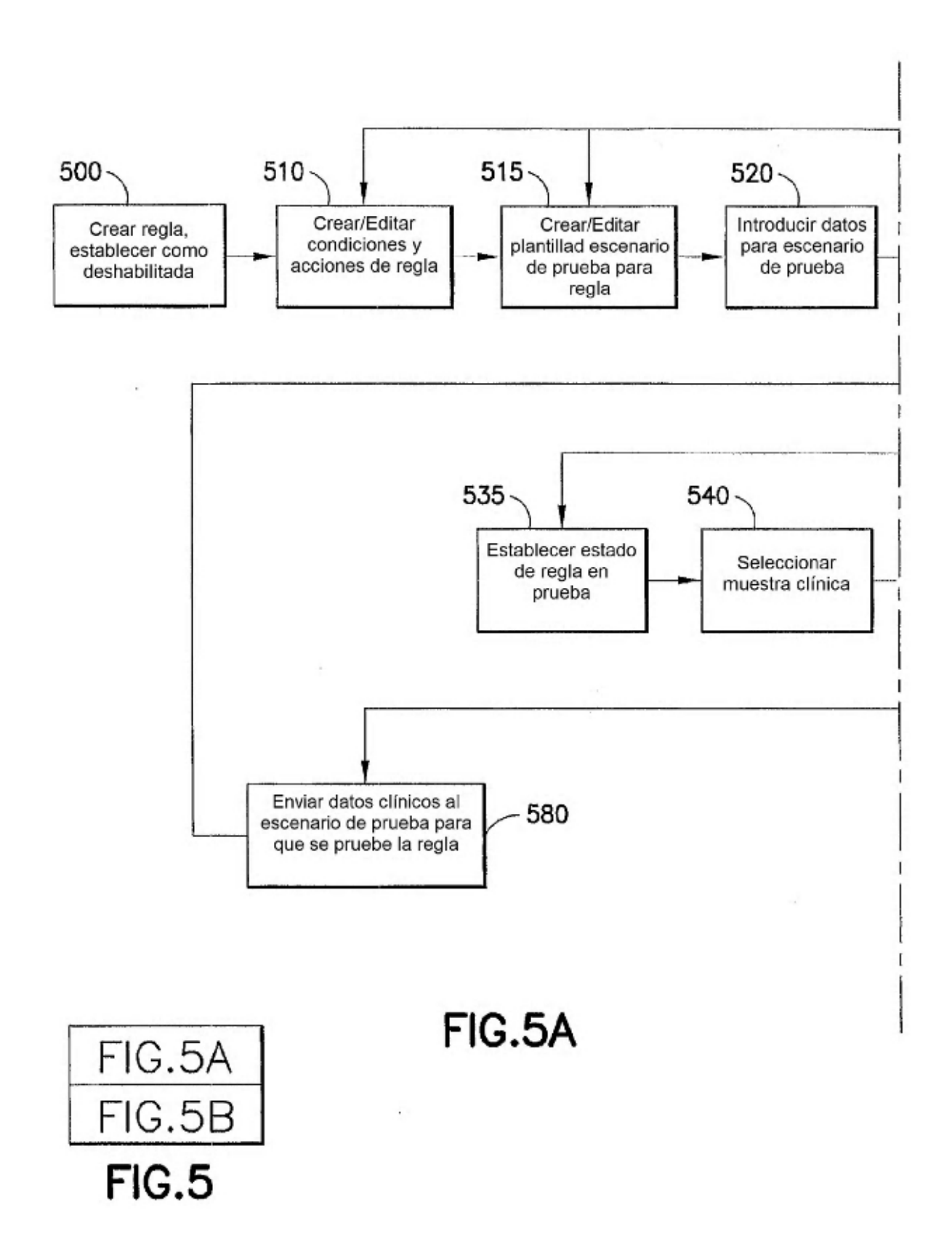

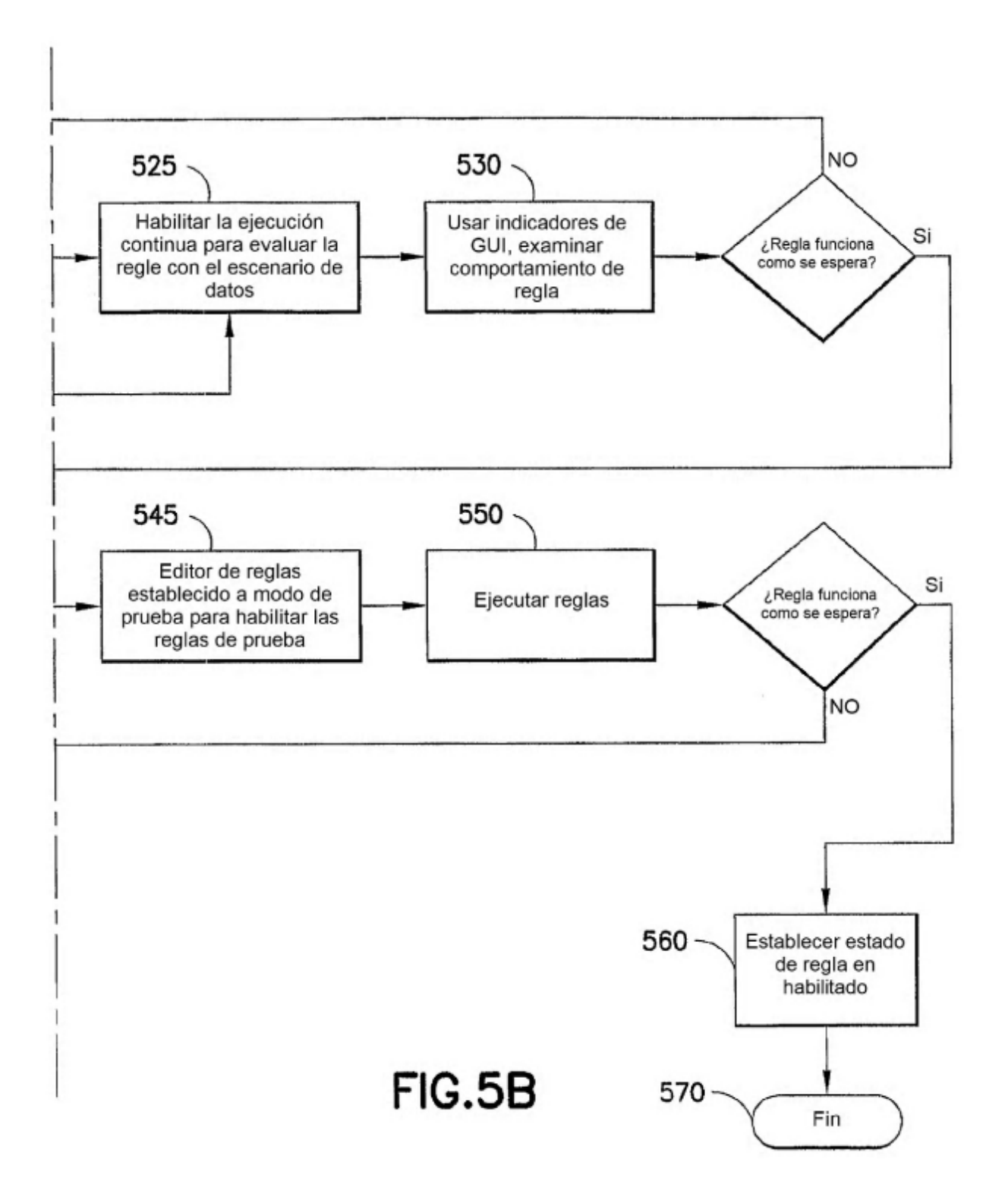

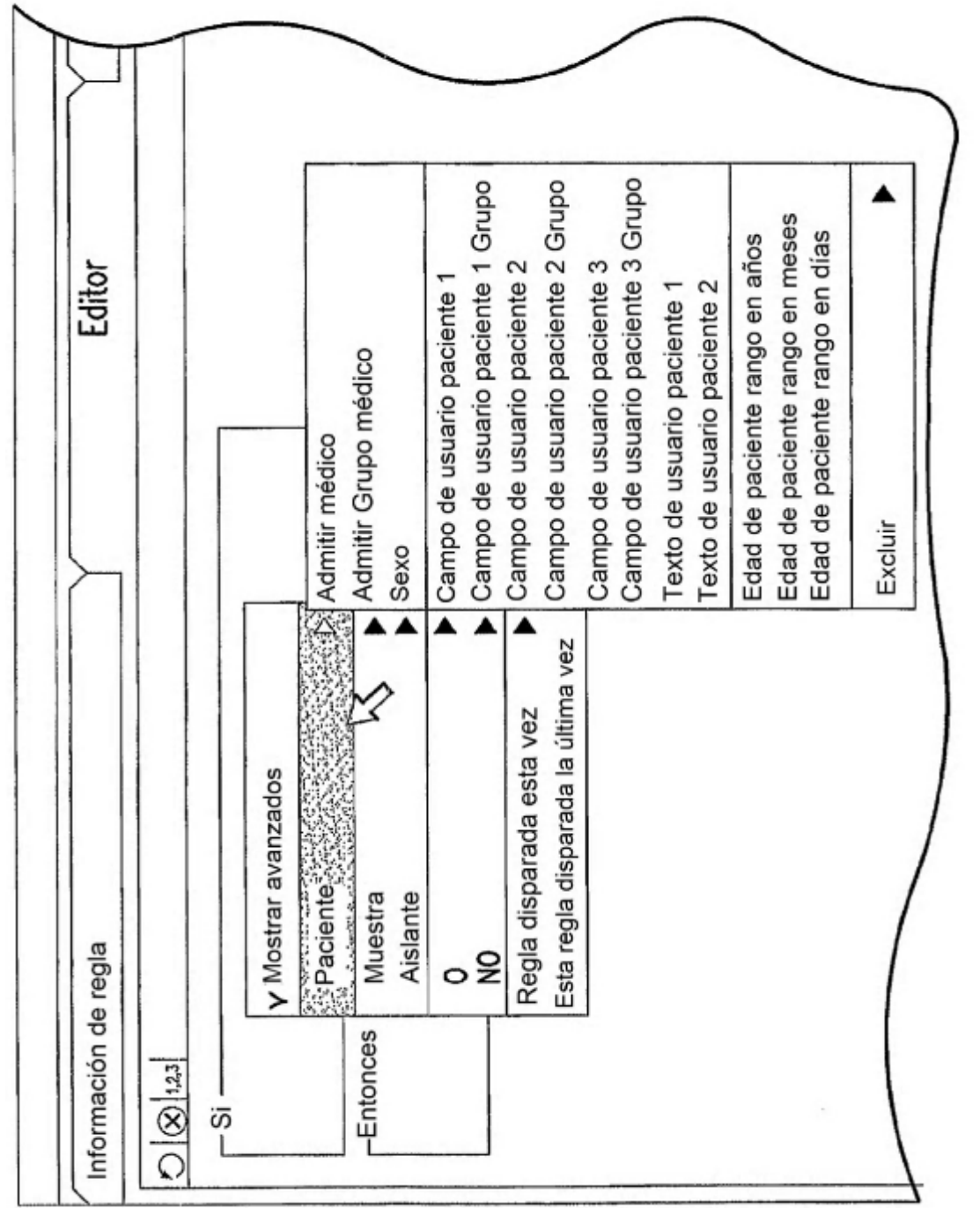

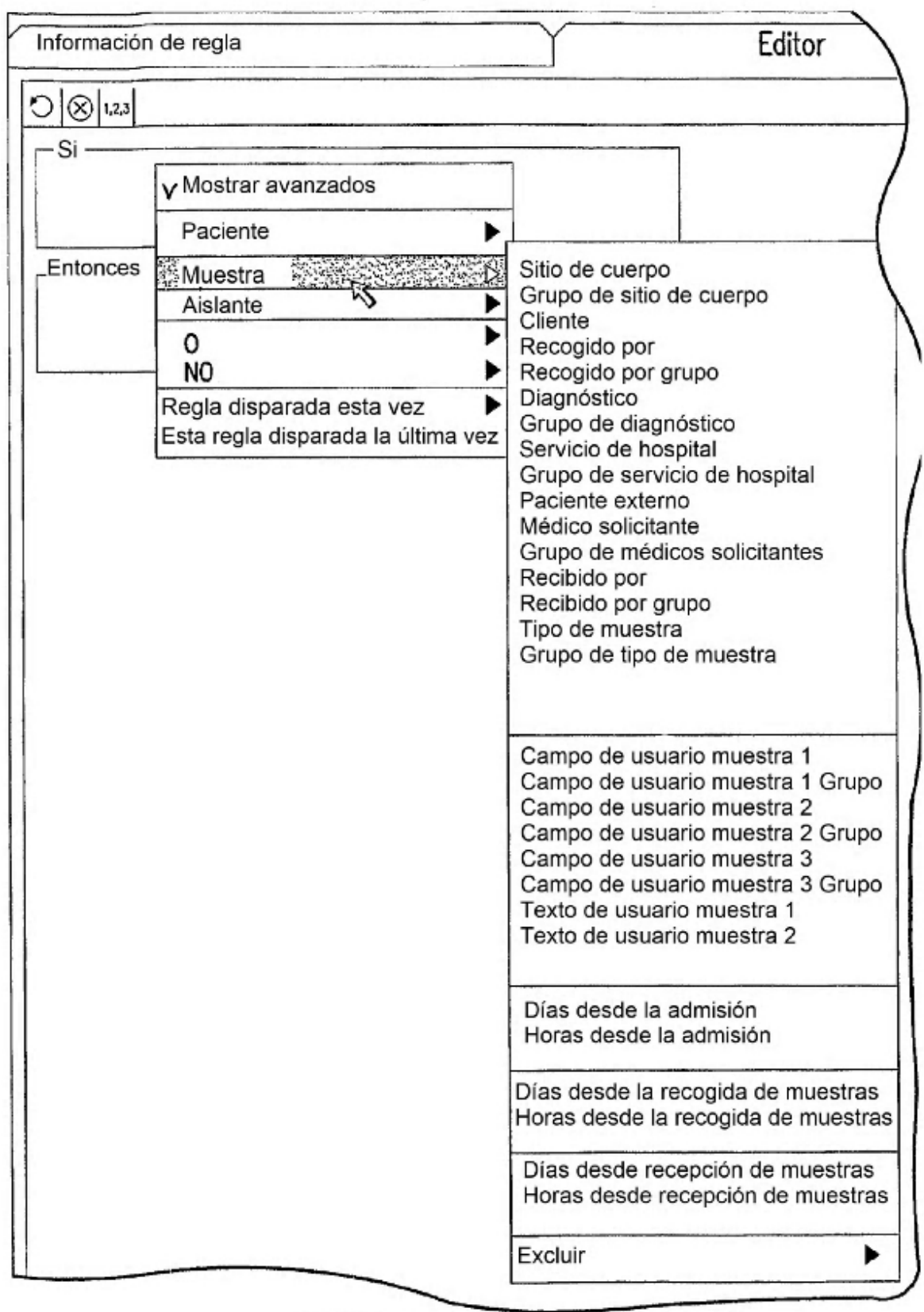

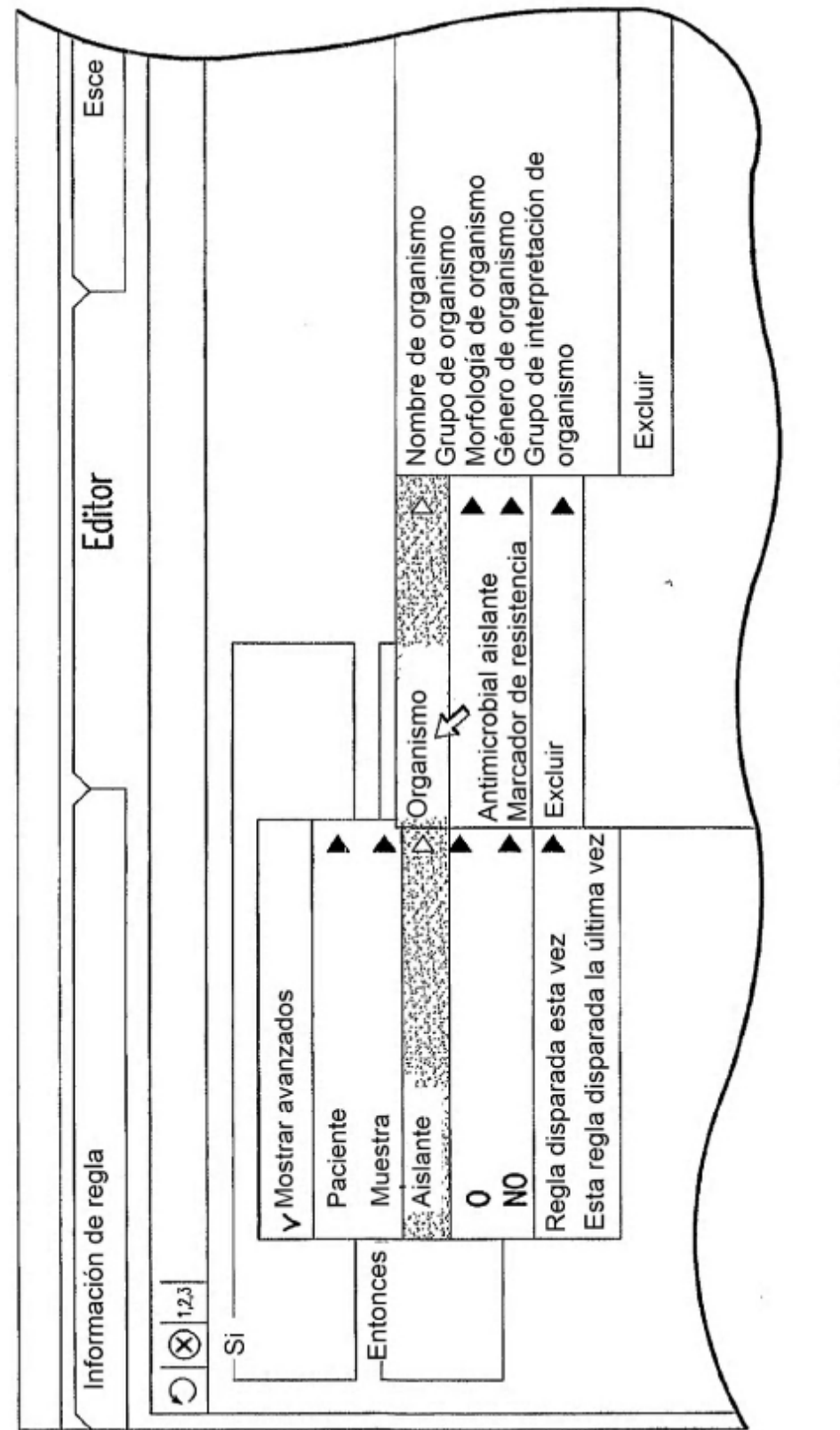

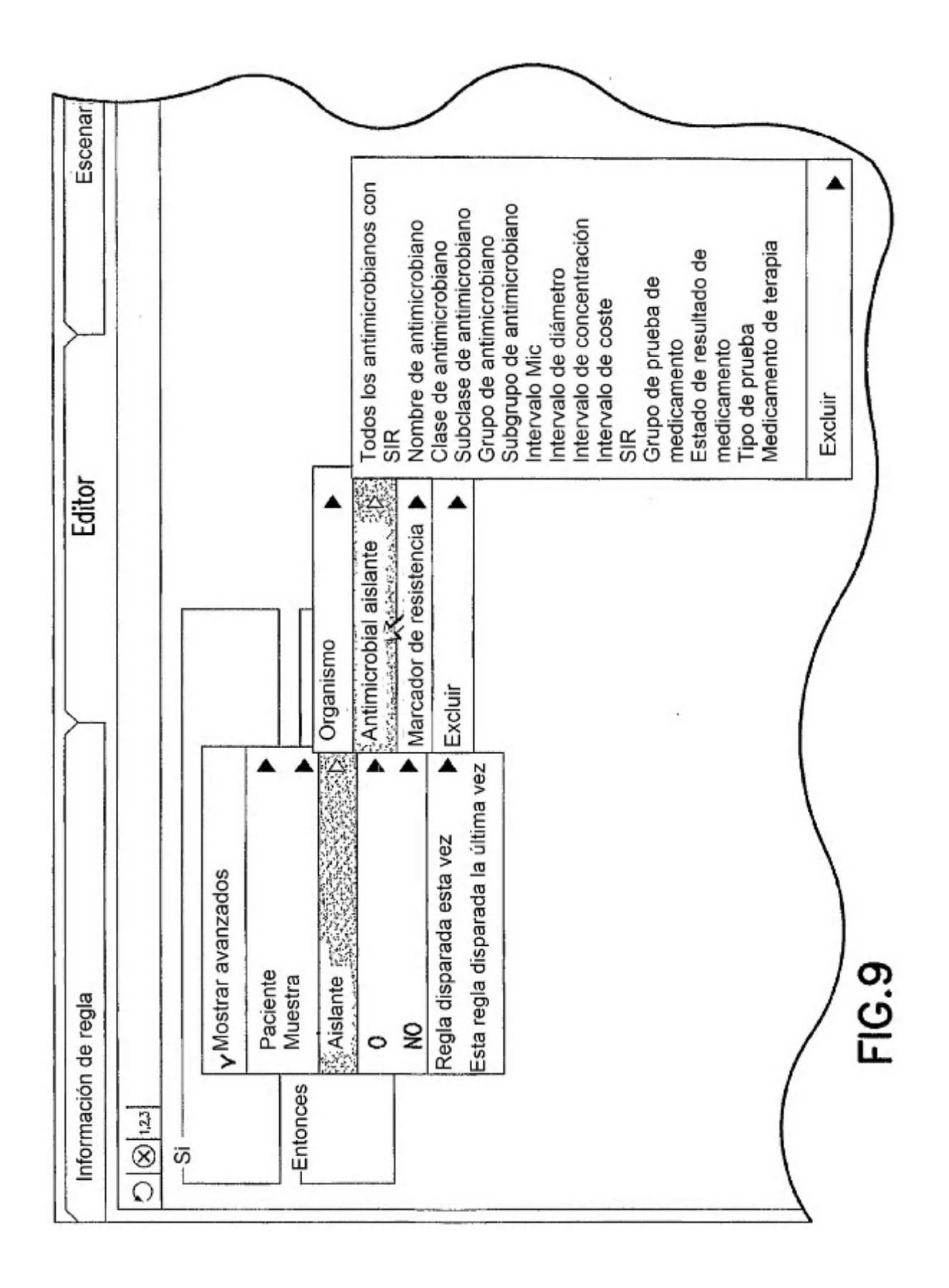

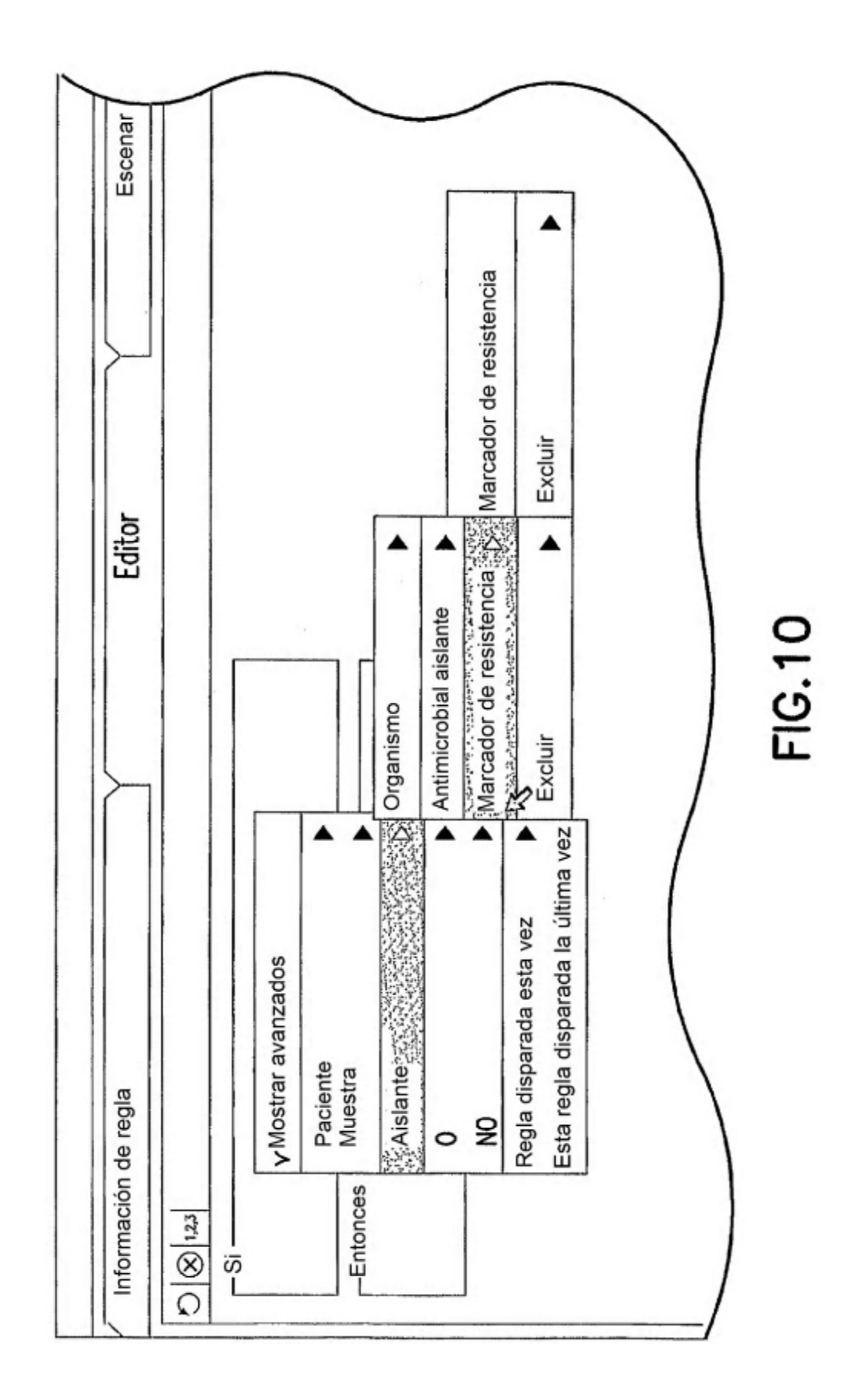

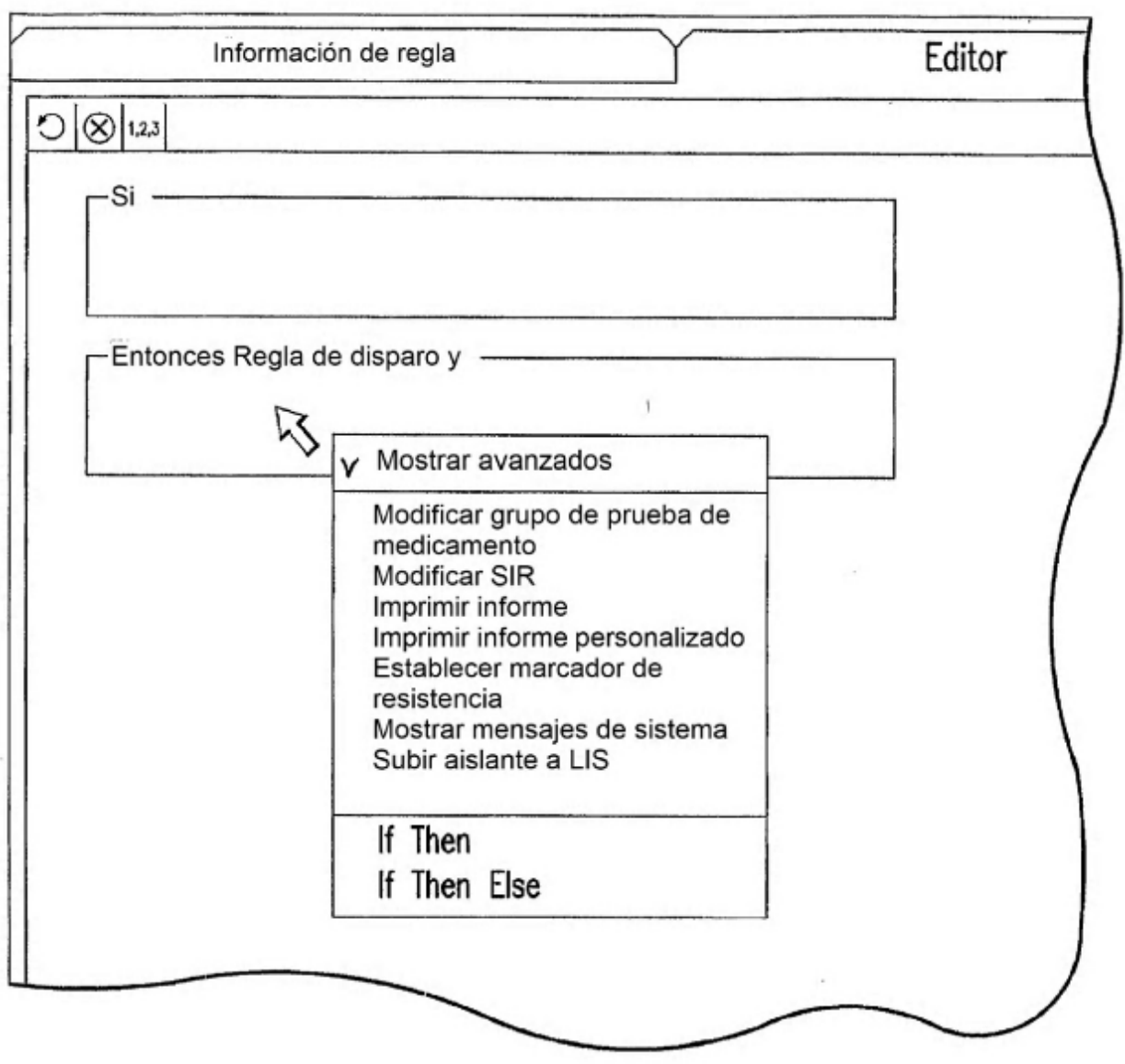

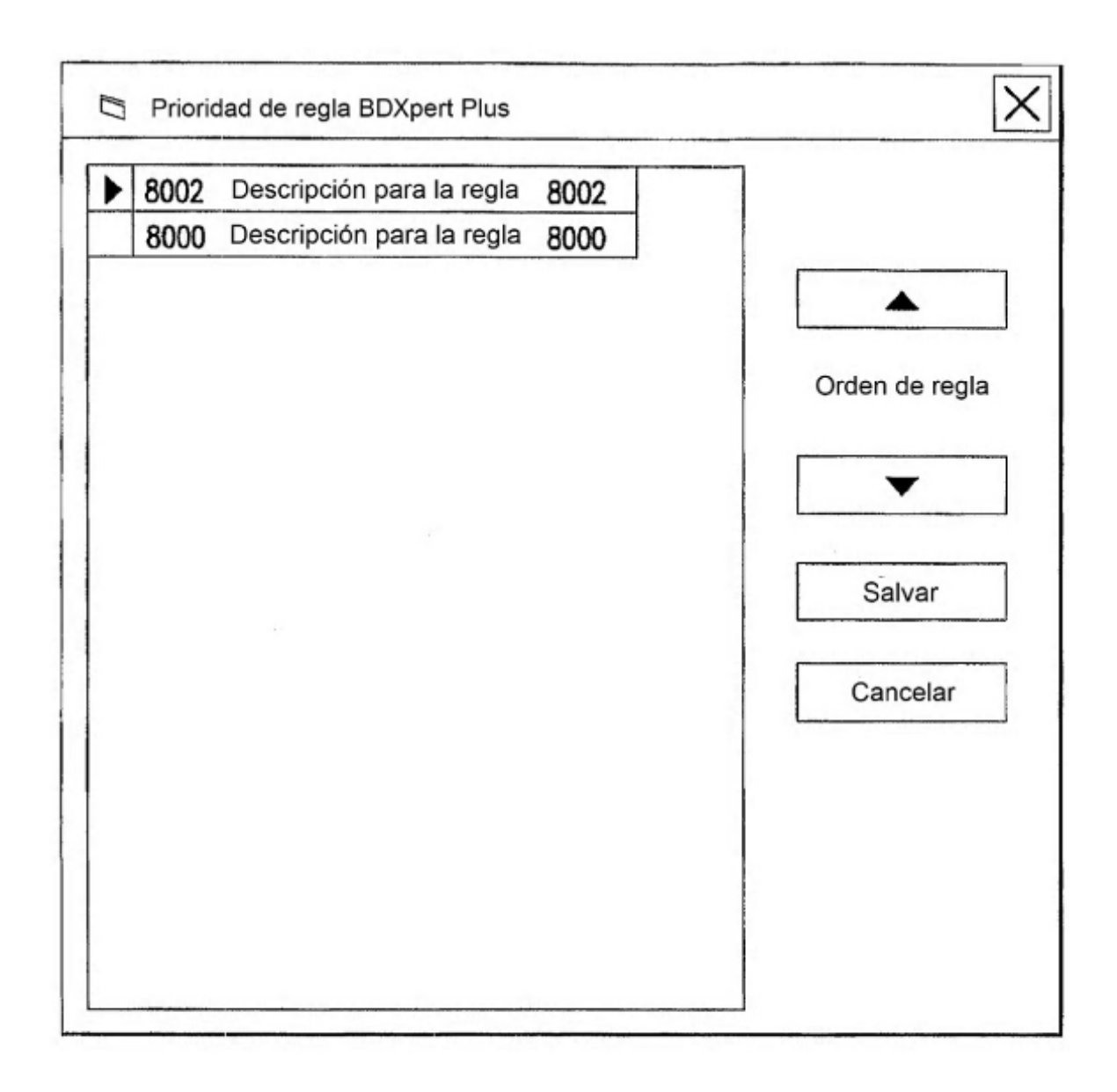

**FIG.12** 

 $\cdot$ 

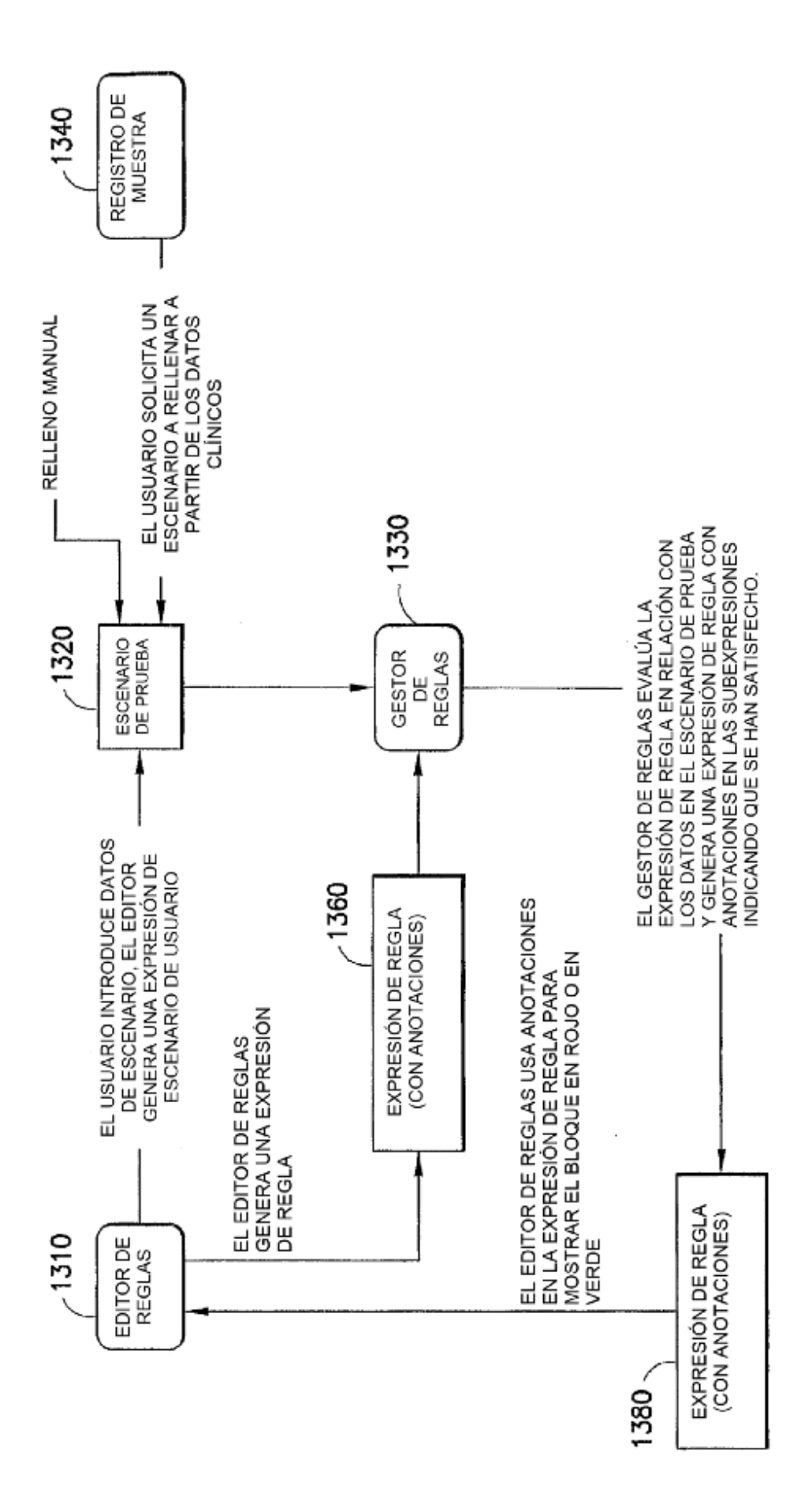

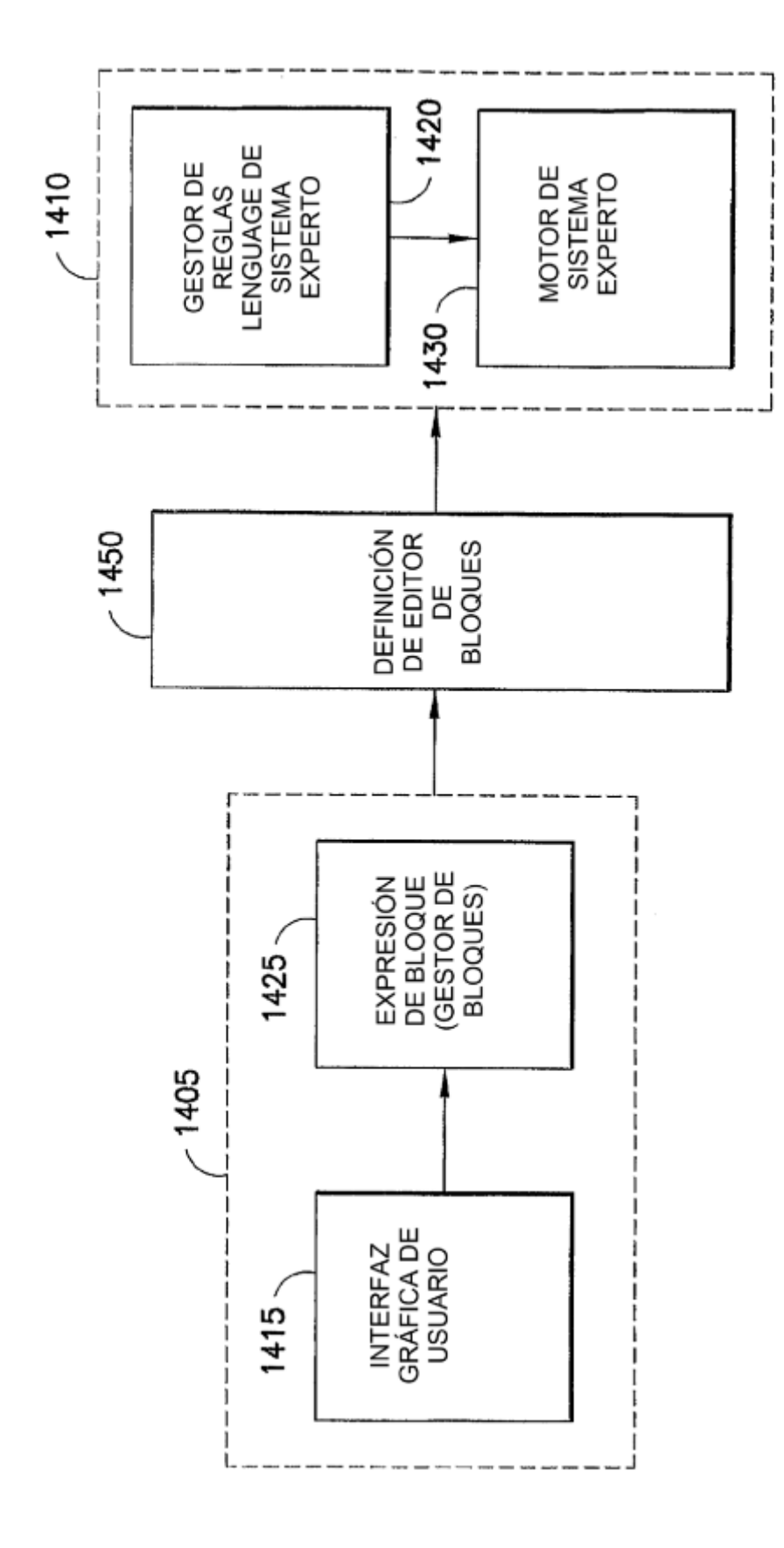

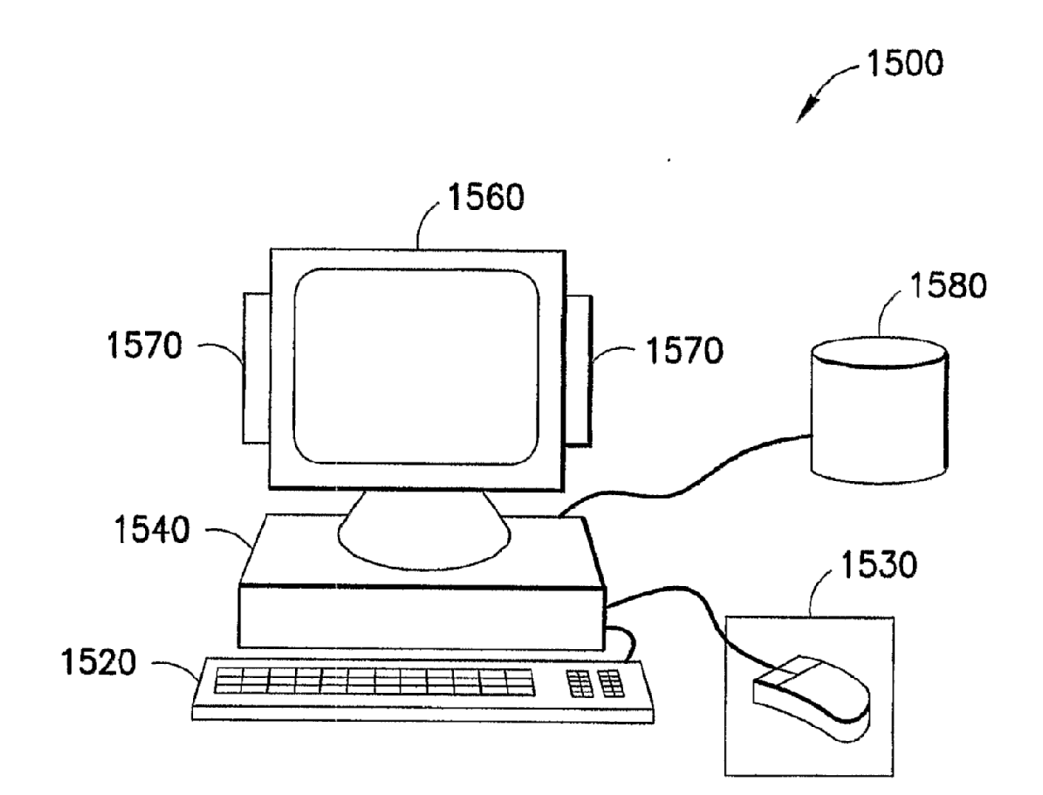